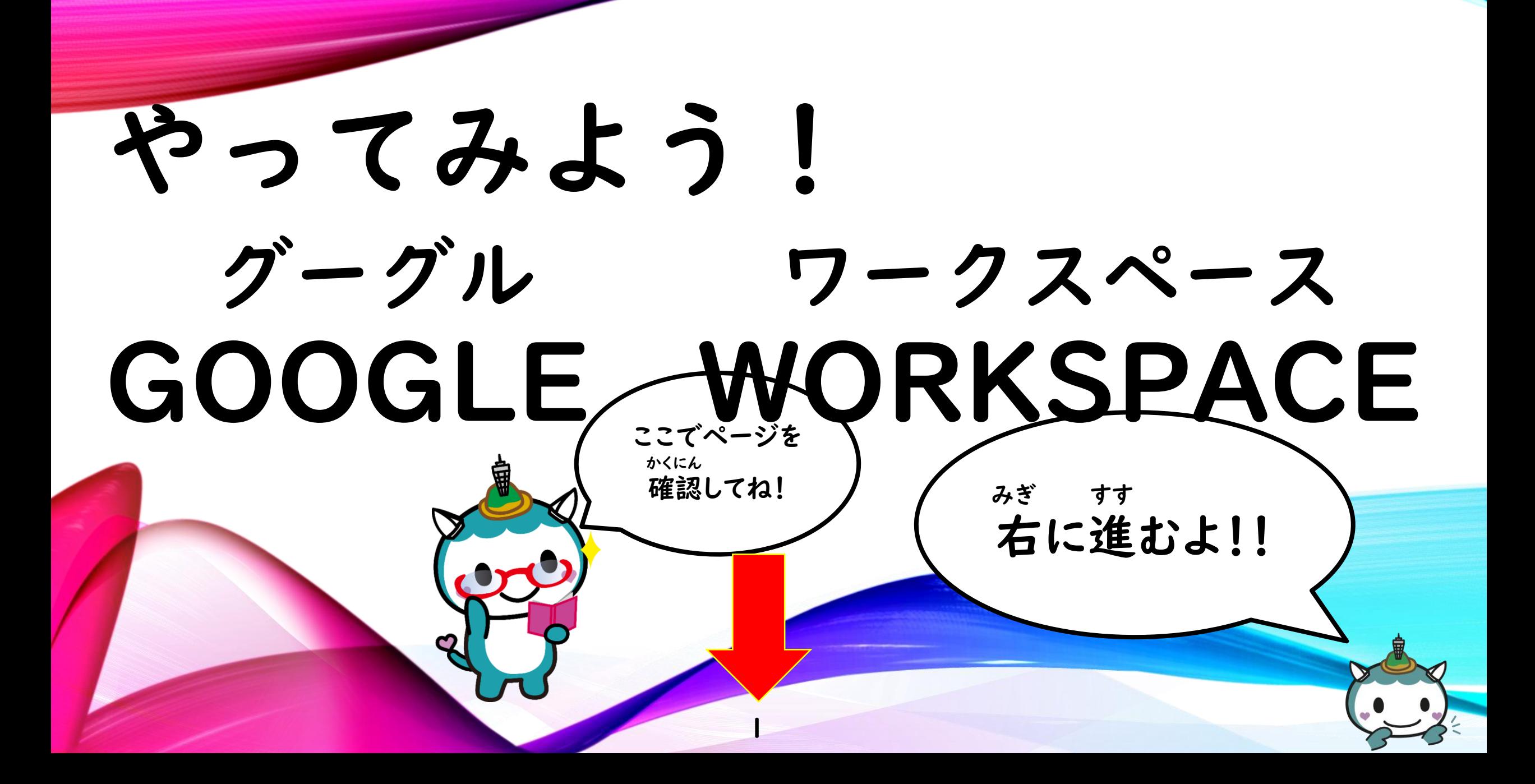

もくじ グーグル い ① Google[のホームページまで行く。](#page-2-0) グーグル つく ② Google[のアカウントを作る。](#page-6-0) にゅうりょく ③ [パスワードを入力する](#page-12-0) ④ [パスワードをかえる。](#page-16-0) クラスルーム [⑤「Classroom」](#page-24-0) なまえ しゅうしゃ がつ [⑥名前をかえよう。\(](#page-40-0)4月のとき) 2

<span id="page-2-0"></span>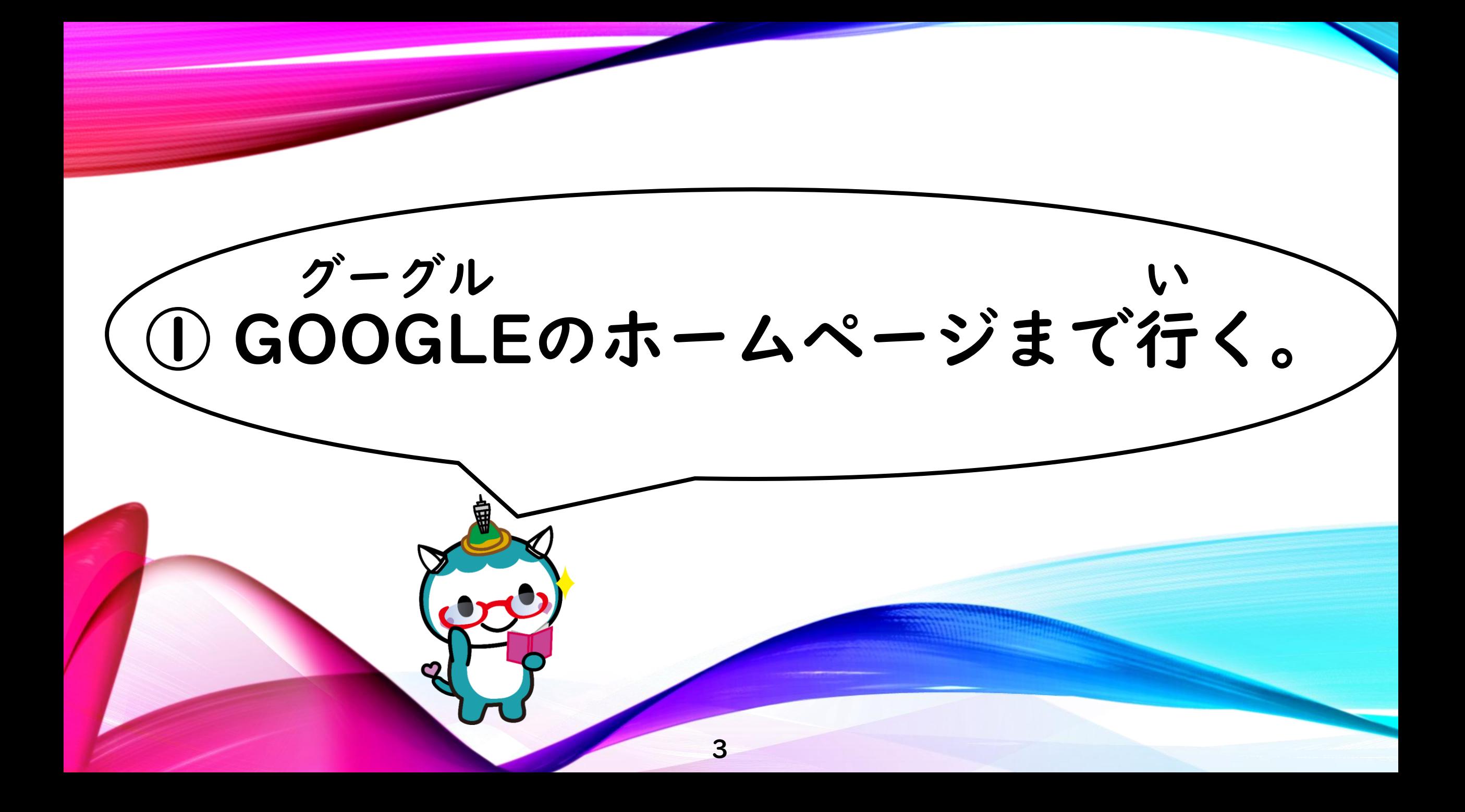

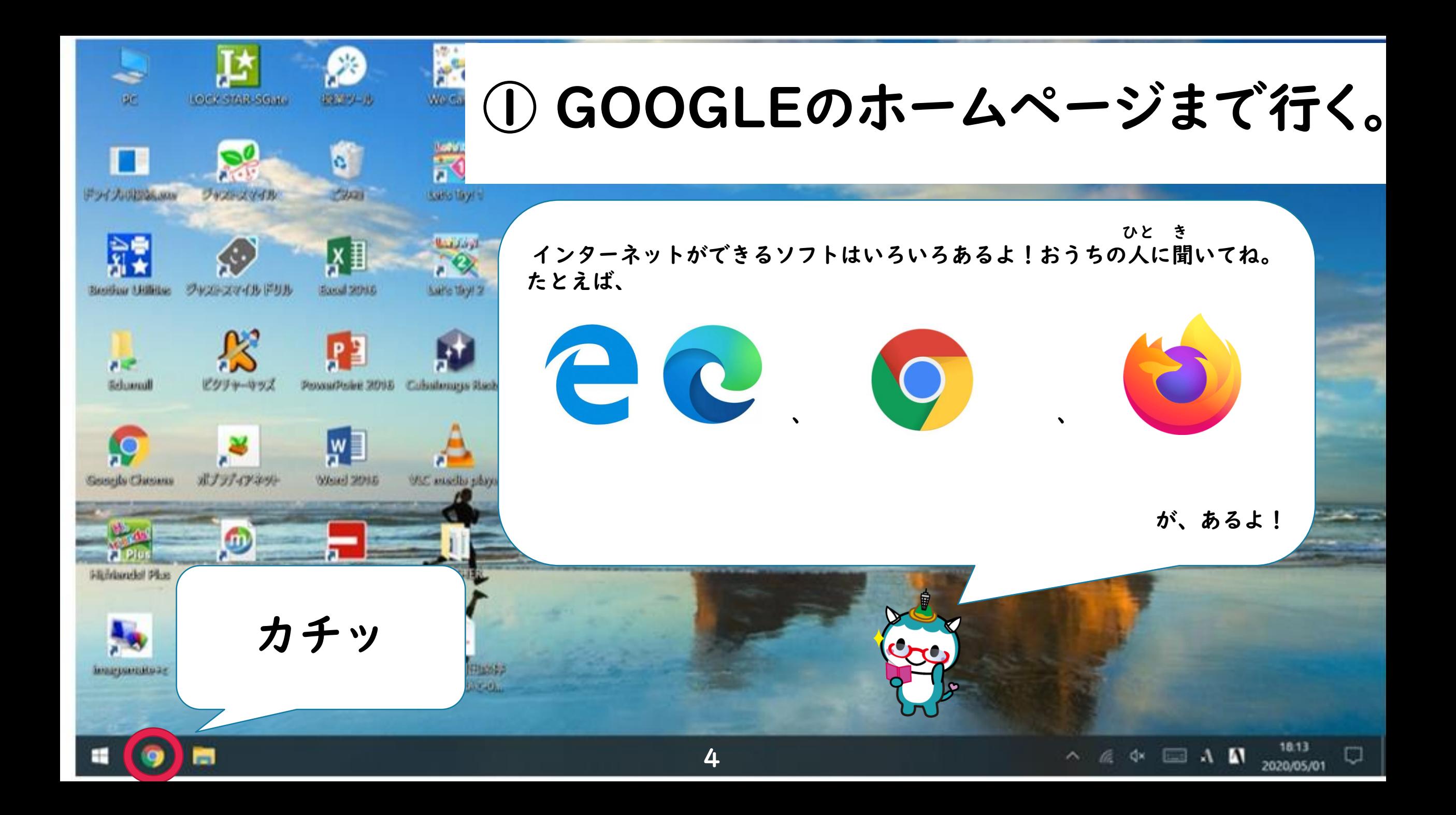

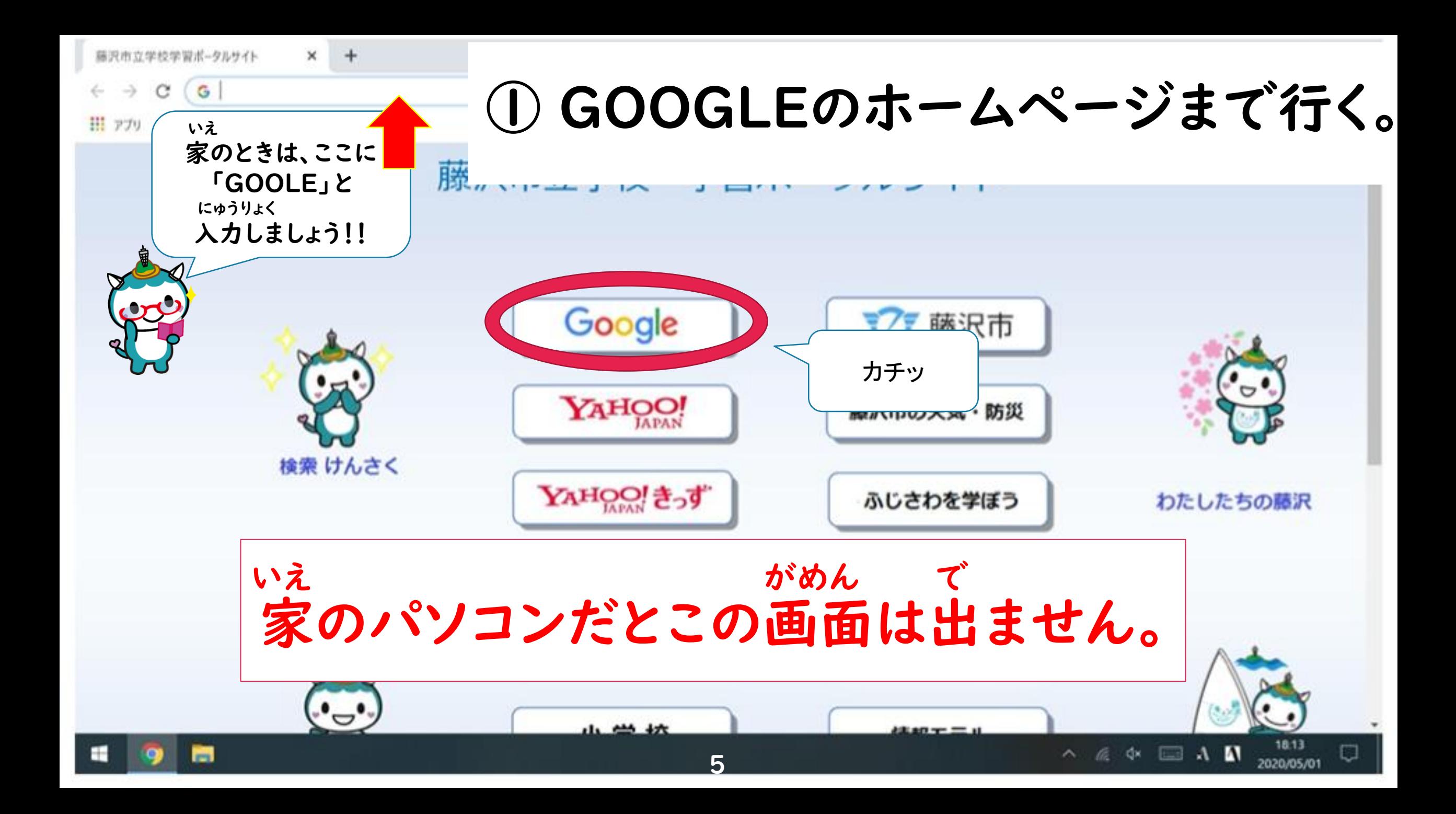

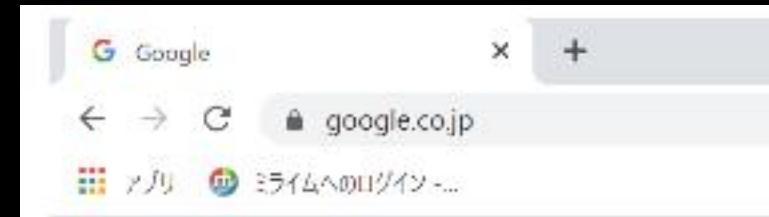

Googleについて ストア

### GOOGLEのホームページまで行く。

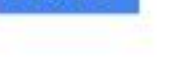

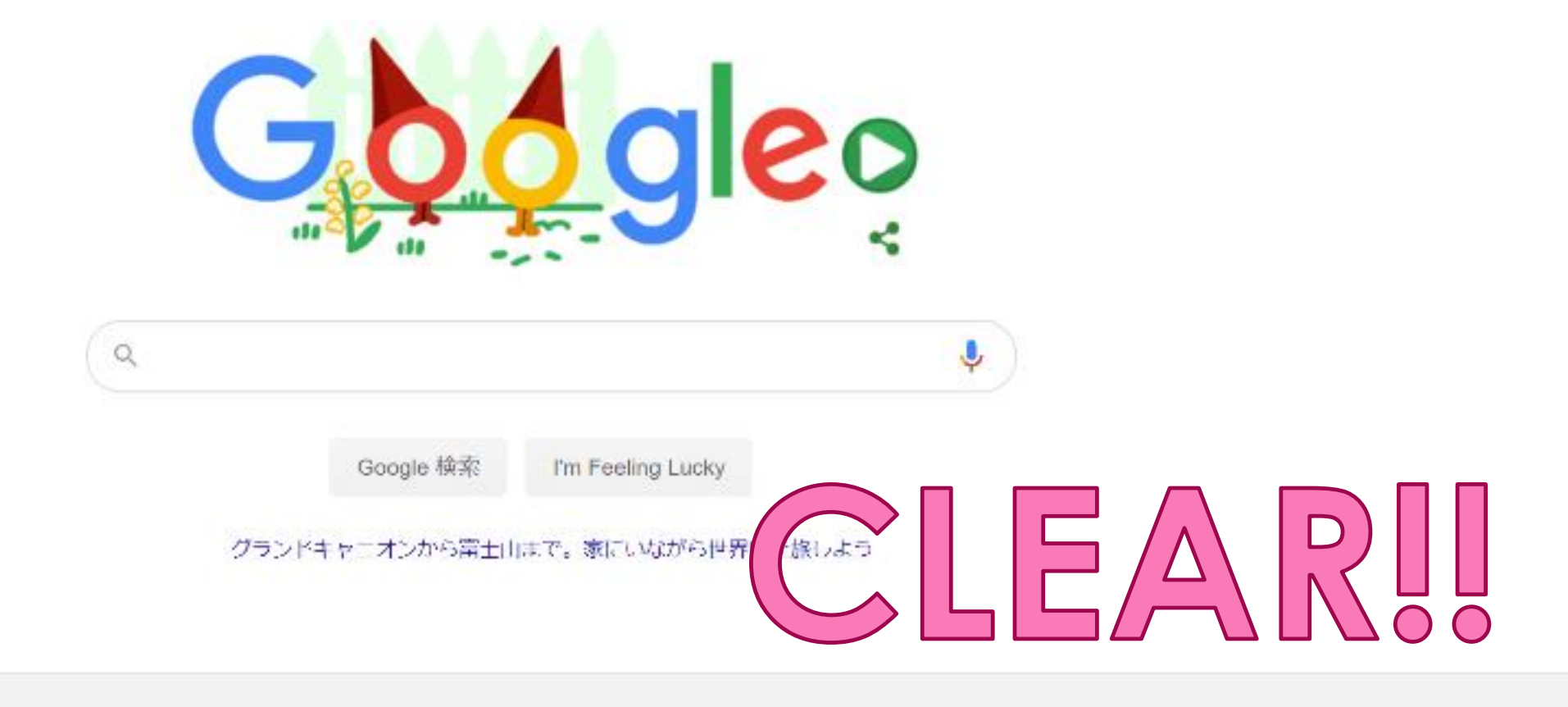

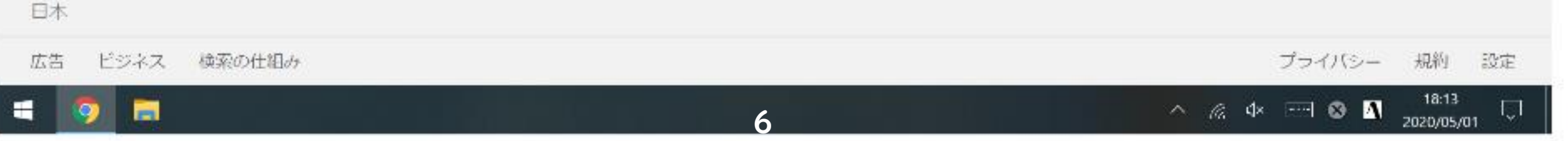

<span id="page-6-0"></span>グーグル はい ② GOOGLEのアカウントに入る。 なまえ しゅうしゃ アカウントっていうのは、インターネットでの名前みたいなものだよ! 7 はい しょうしょう しょうしょう しゅうしょう しんしょう アカウントに入ることを 「ログインする」 と言うよ。

# 2 GOOGLEで自分のアカウントに入る。

Solvenights to a series to a  $2212$ 

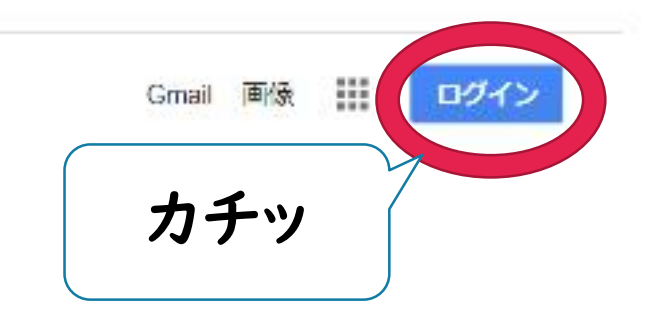

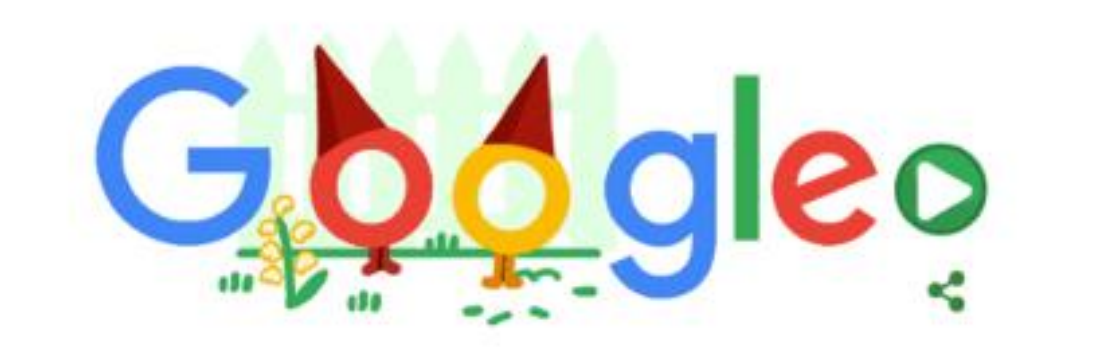

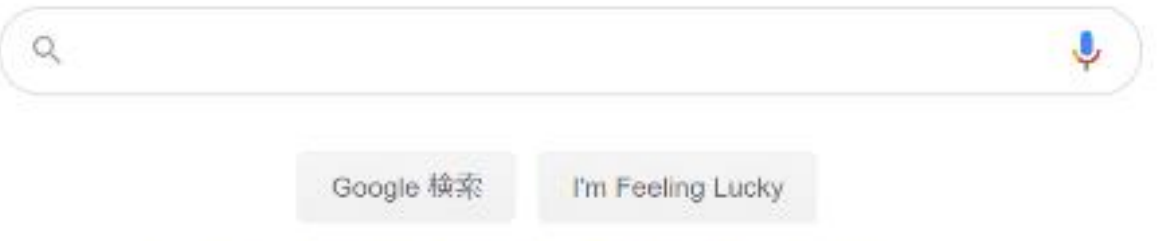

グランドキャニオンから富士山まで。家にいながら世界中を旅しよう

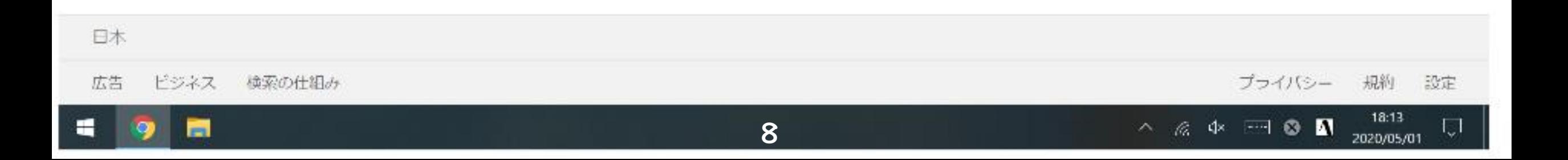

 $\Box$ ×  $\boldsymbol{\Theta}$ 

 $\mathbf{V} \parallel \mathbf{r} \parallel \mathbf{r}$ 

# ② GOOGLEで自分のアカウントに入る。

÷

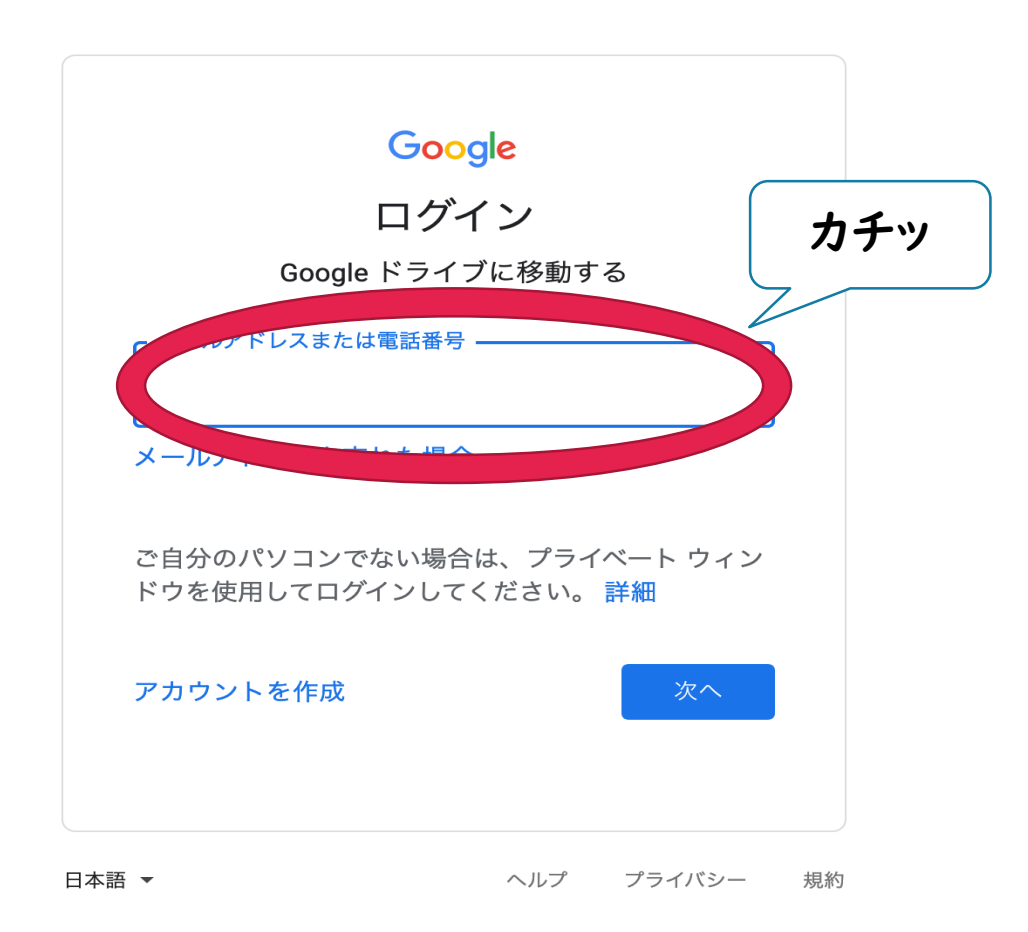

### DGOOGLEで自分のアカウントに入る。 ② GOOGLEで自分のアカウントに入る。

じぶん すうじ にゅうりょく

• 8つの自分の数字を入力する

### じぶん ばんごう 22+ 05 + 自分の4つの番号

## じぶん ばんごう ばん ひと 自分の番号が9999番の人は 22 05 9999

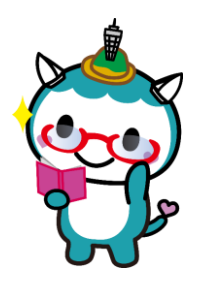

### ② GOOGLEで自分のアカウントに入る。

- えいご にゅうりょく
- 英語を入力する。

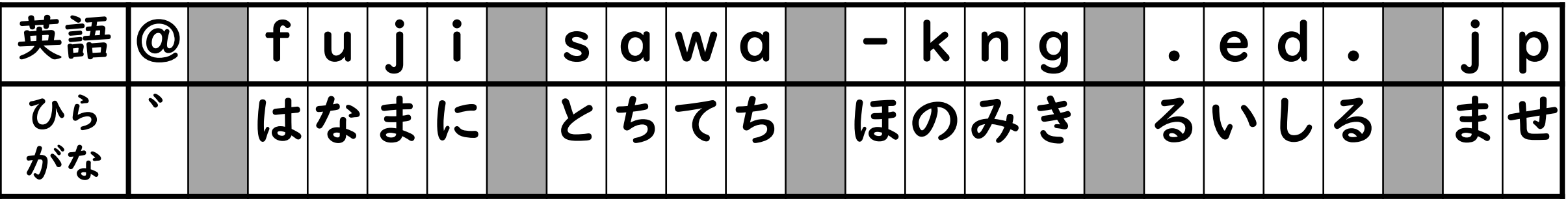

↑ こもじ <sup>い</sup> 英語は「小文字」と言って、キーボードにのっていません。 した み にゅうりょく 下のひらがなを見つけて、入力しましょう!!

# ② GOOGLEで自分のアカウントに入る。

- 6個の自分の数字
- 「 ゛はなまにとちてちほのみきるいしるませ」 にゅうりょく お つぎ かい を入力し終わったら、「次へ」を1回おす。

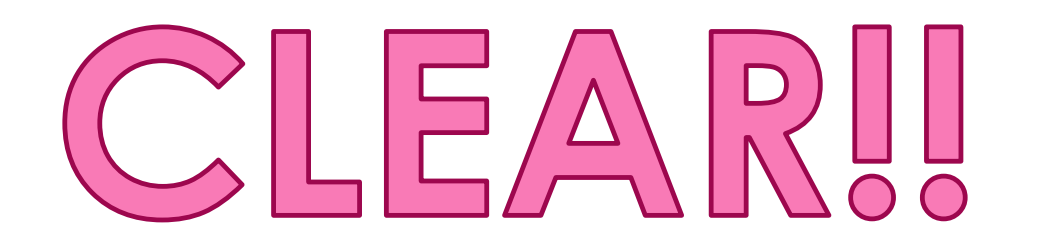

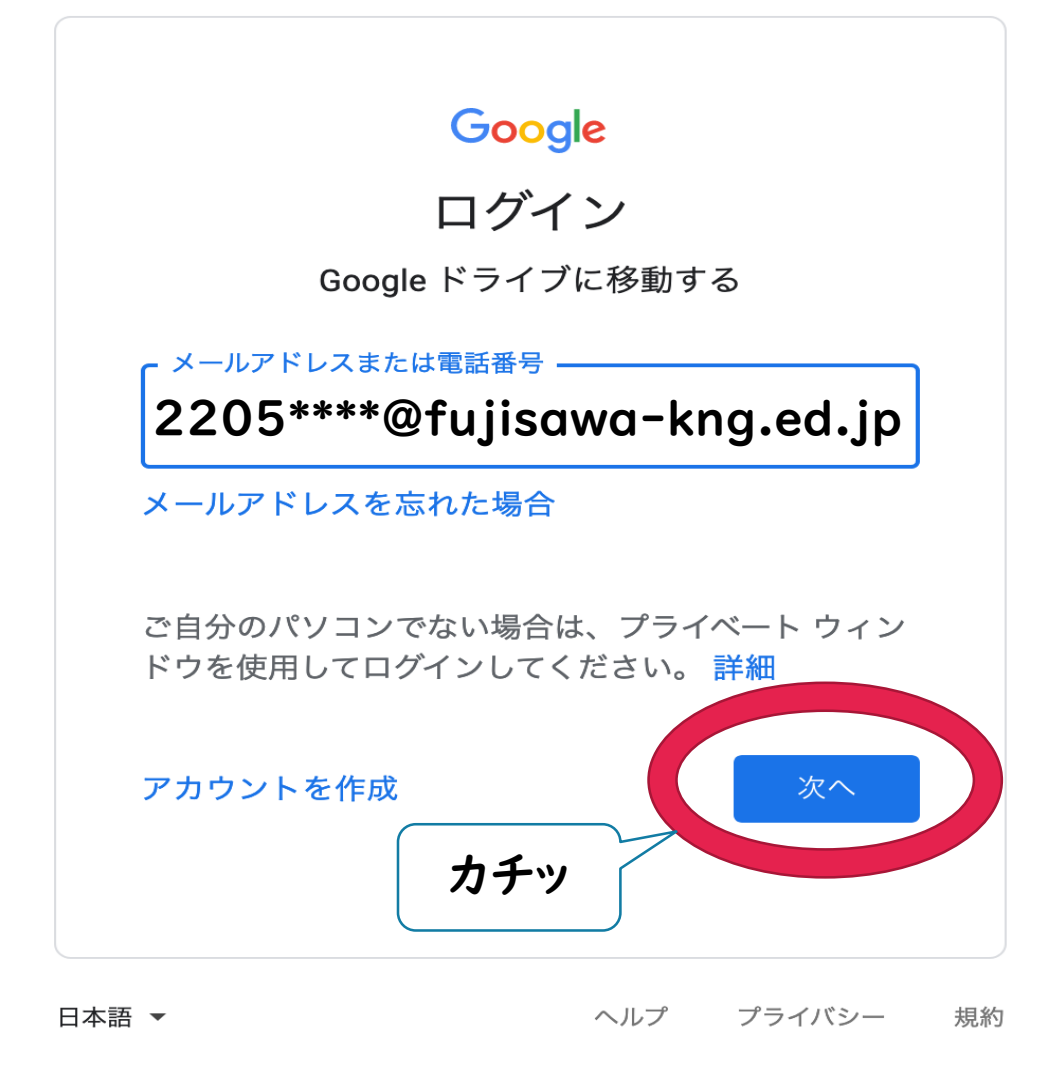

<span id="page-12-0"></span>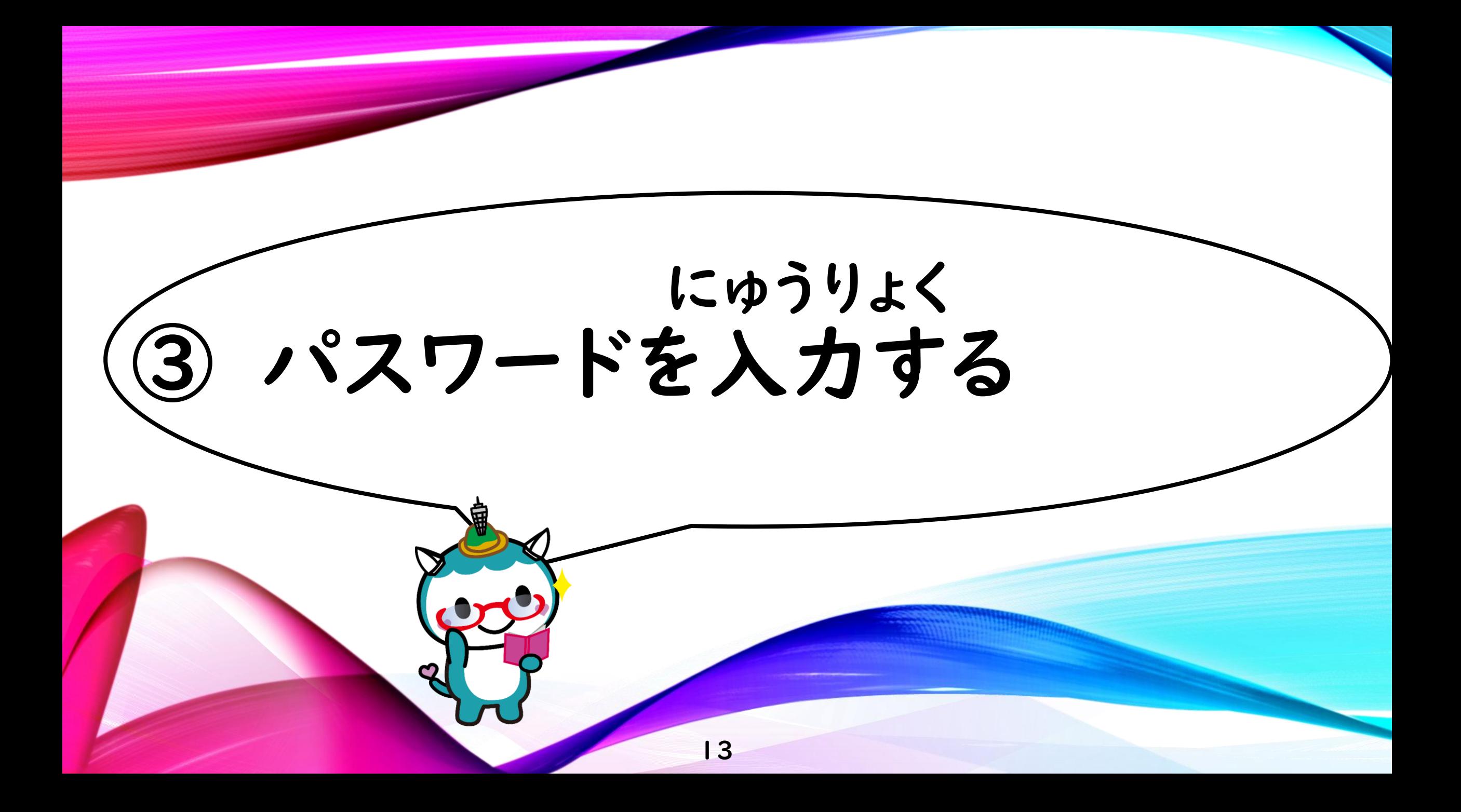

 $\Box$  $\times$ 3パスワードを入力する。 yaccount.google.com%2Fsigninoptions%2Fpassword%3Fcontinue%3Dhttps%3A%2F%... テー ☆ 『WW2】東書Webラ... ●● あかねこ漢字スキル デ... ■■ ロイロノート・スクール » | <mark>■</mark>。その他のブックマーク Google ようこそ  $\odot$ カチッ 続行するには、まず本人確認を行ってください パスワードを入力 ここをカチッとして、 パスワードを表示します □を☑にすると、 パスワードが見えるよ パスワードをお忘れの場合 次へ うになるよ! 日本語 ▼ プライバシー ヘルプ 規約 10:22

 $\overline{14}$ 

 $\blacksquare$  8

 $\curvearrowright$ 

 $\overline{O}$ 

2021/01/06

閛

卫星

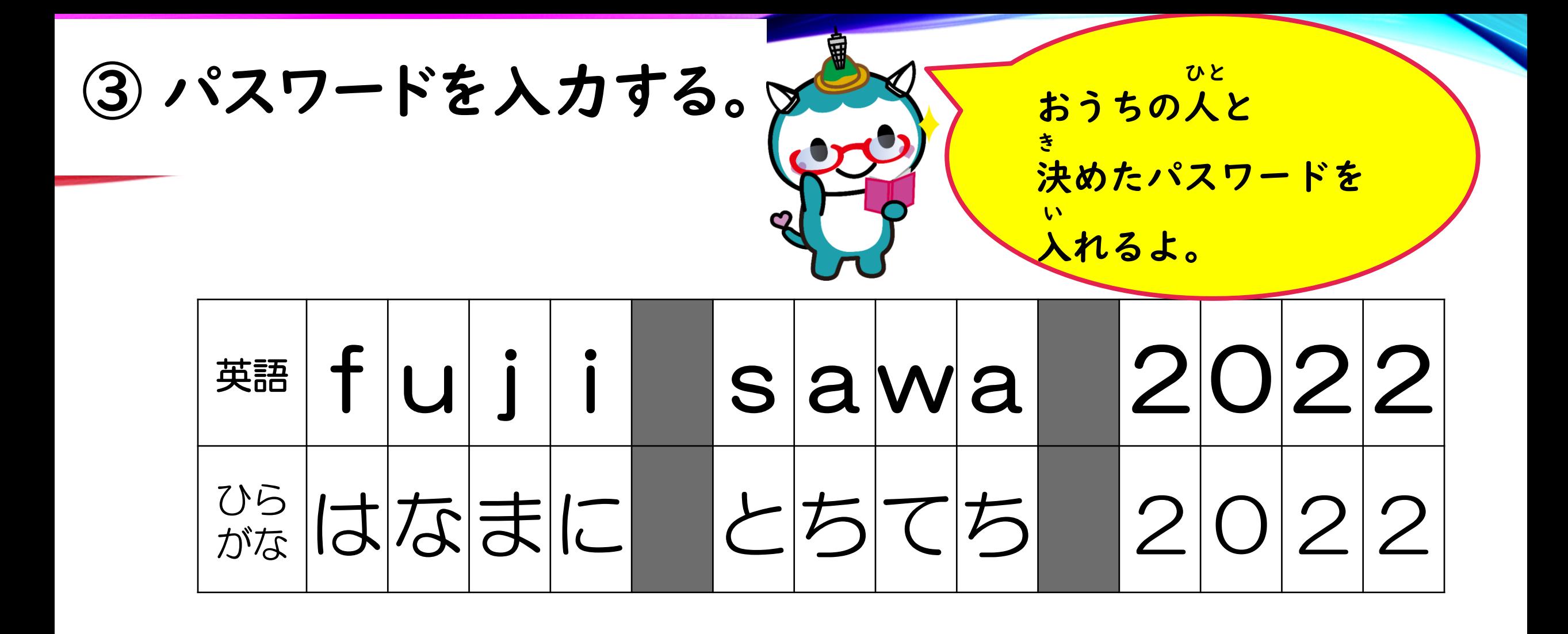

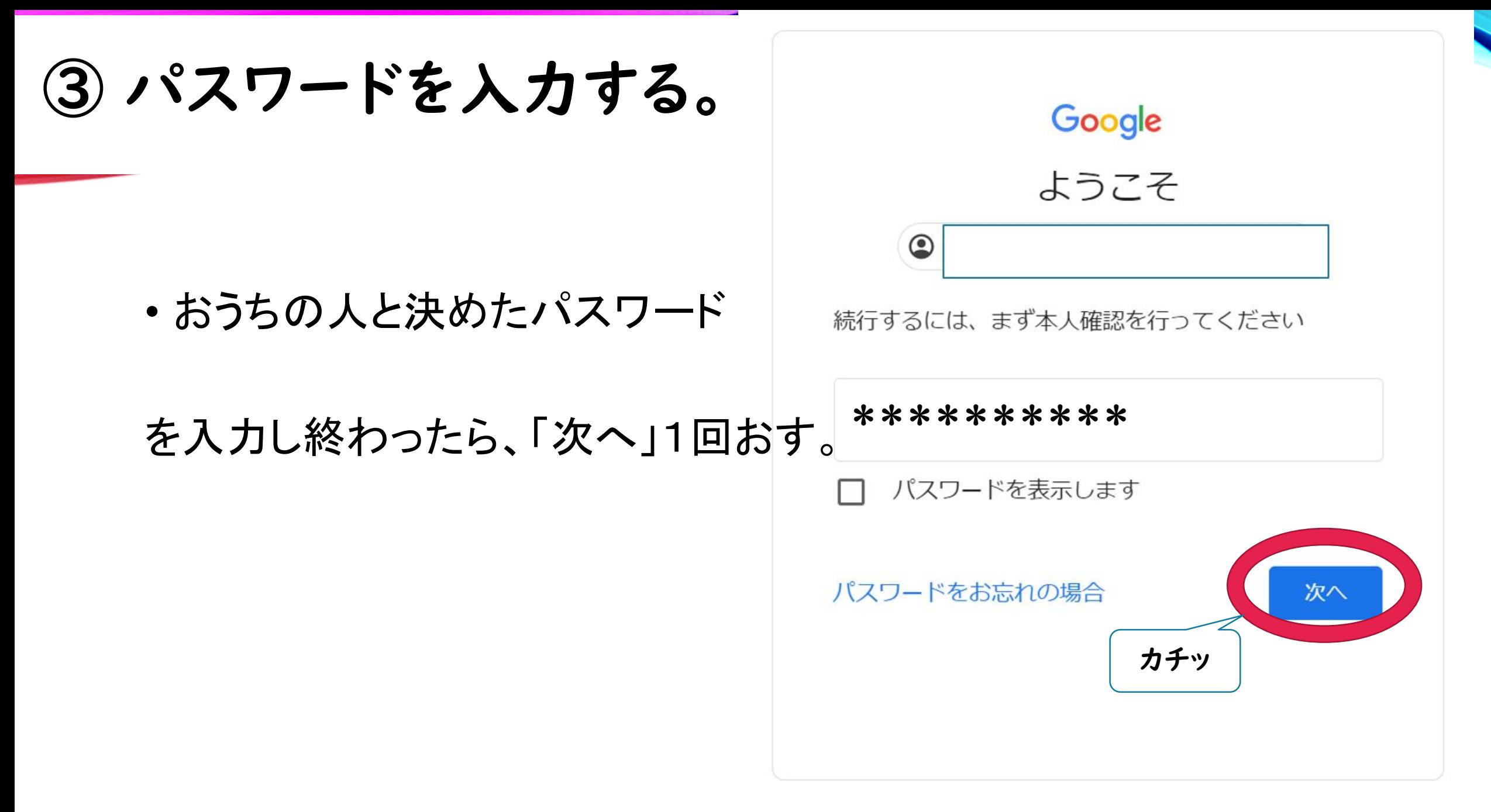

ヘルプ プライバシー

規約

<span id="page-16-0"></span>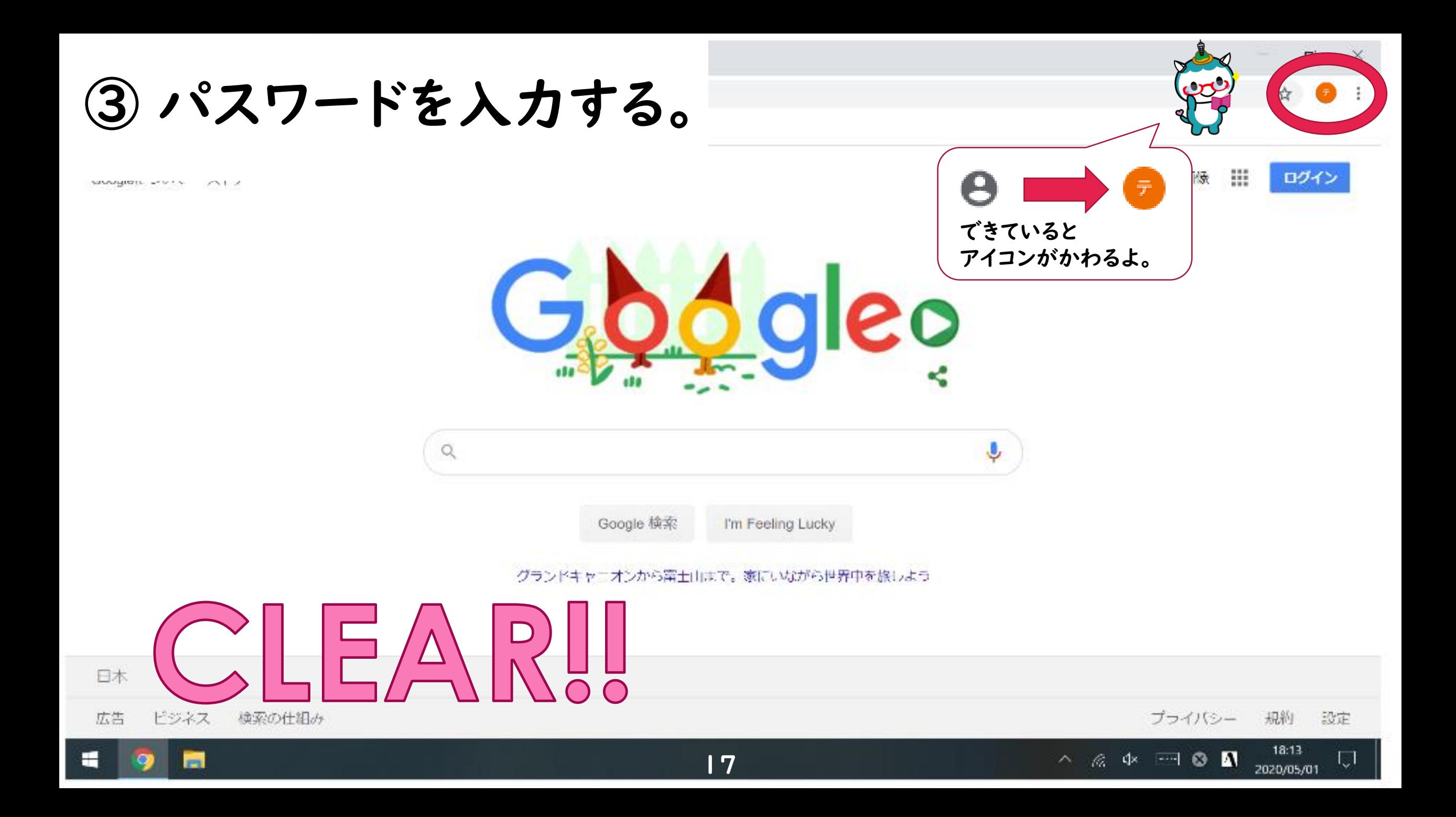

 $\Box$  $\times$  $\mathcal{N}\mathcal{Z}=\mathcal{V}\mathbf{\hat{z}}\mathbf{\hat{z}}\mathbf{\hat{z}}$ ☆ 4  $\circledR$  $\ddot{\cdots}$ セキュリティ  $\odot$ ホーム アカウントを安全に保つために役立つ設定、おすすめの情報 喧目 個人情報 データとカスタマイズ  $\bigcirc$ セキュリティの問題が見つかりました ति セキュリティ この問題を解決して今すぐアカウントを保護 \*\*\*\* <u>%</u> 情報共有と連絡先 いどう した お支払いと定期購入 下へ移動させるよ。 アカウントを保護 oogle へのログイン 16:24 18 ■ 8 0 へ (小) 2020/09/09

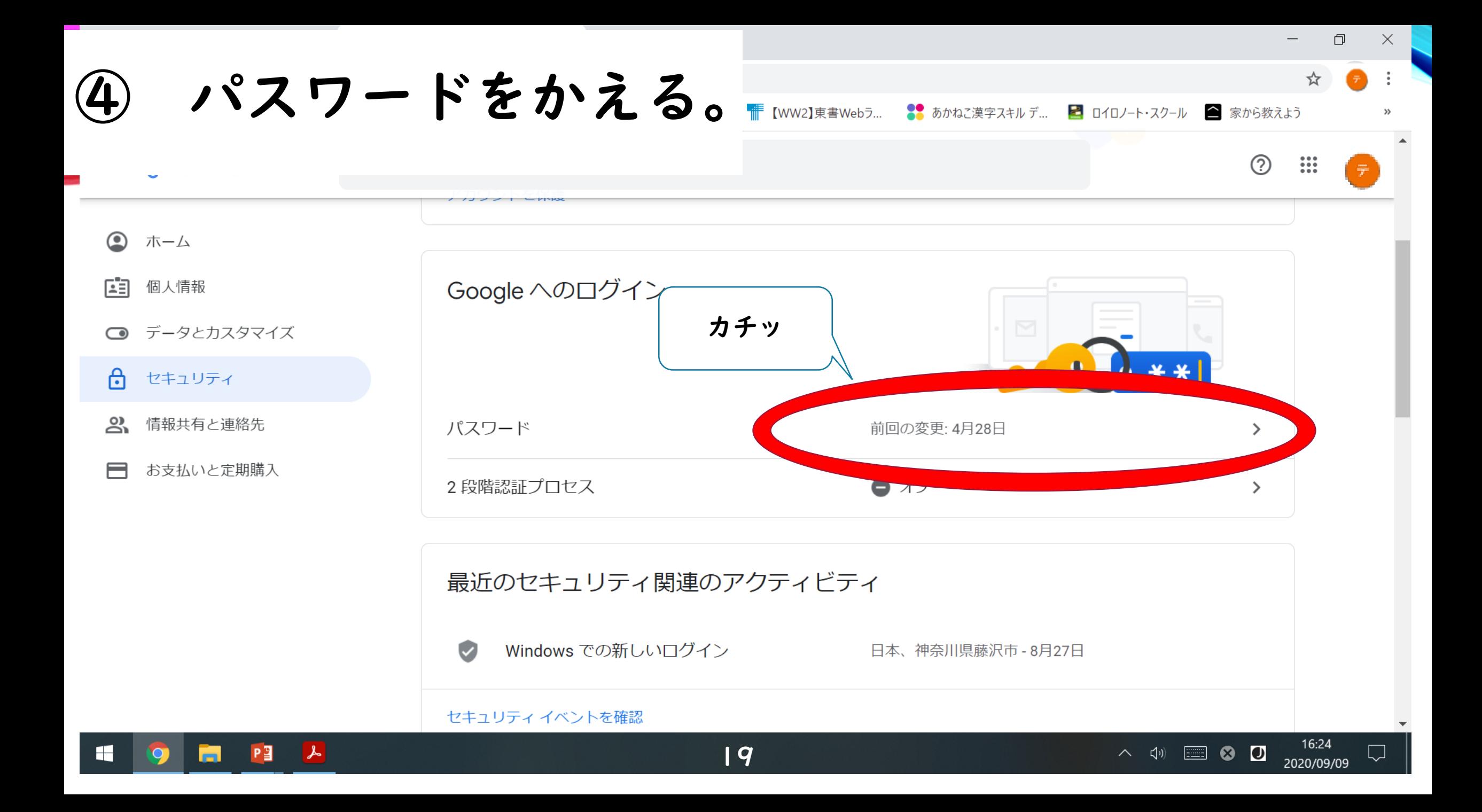

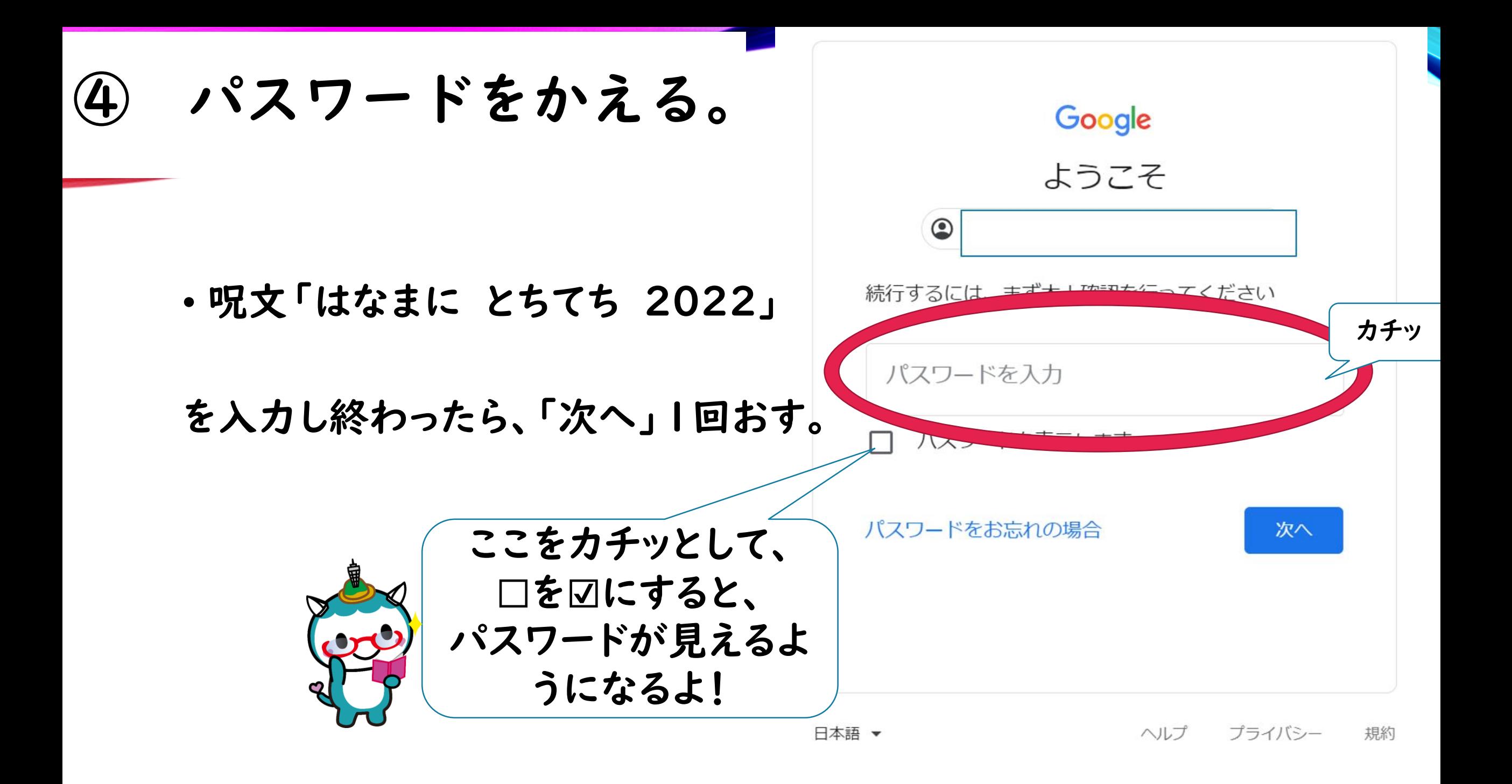

④ パスワードをかえる。

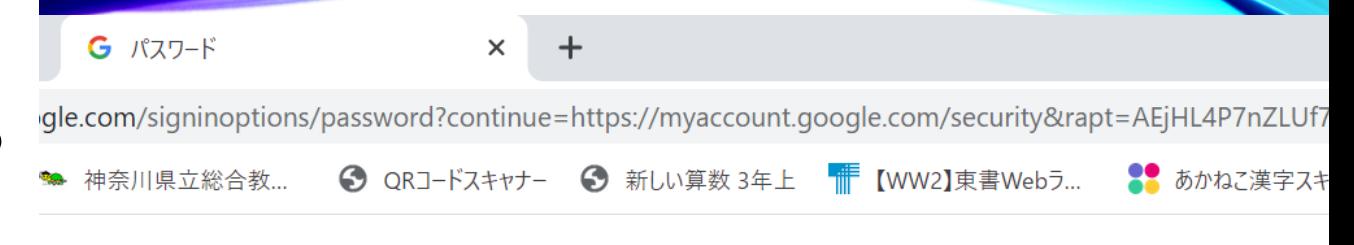

Google アカワント

← パスワード

- あたら いっかい にゅうりょく
- 新しいパスワードを入力する。

安全なパスワードを選択し、他のアカウントでは再利用しないでください。詳細

パスワードを変更すると、スマートフォンを含むお使いのデバイスすべてからログアウトされるた すべてのデバイスで新しいパスワードを入力する必要があります。

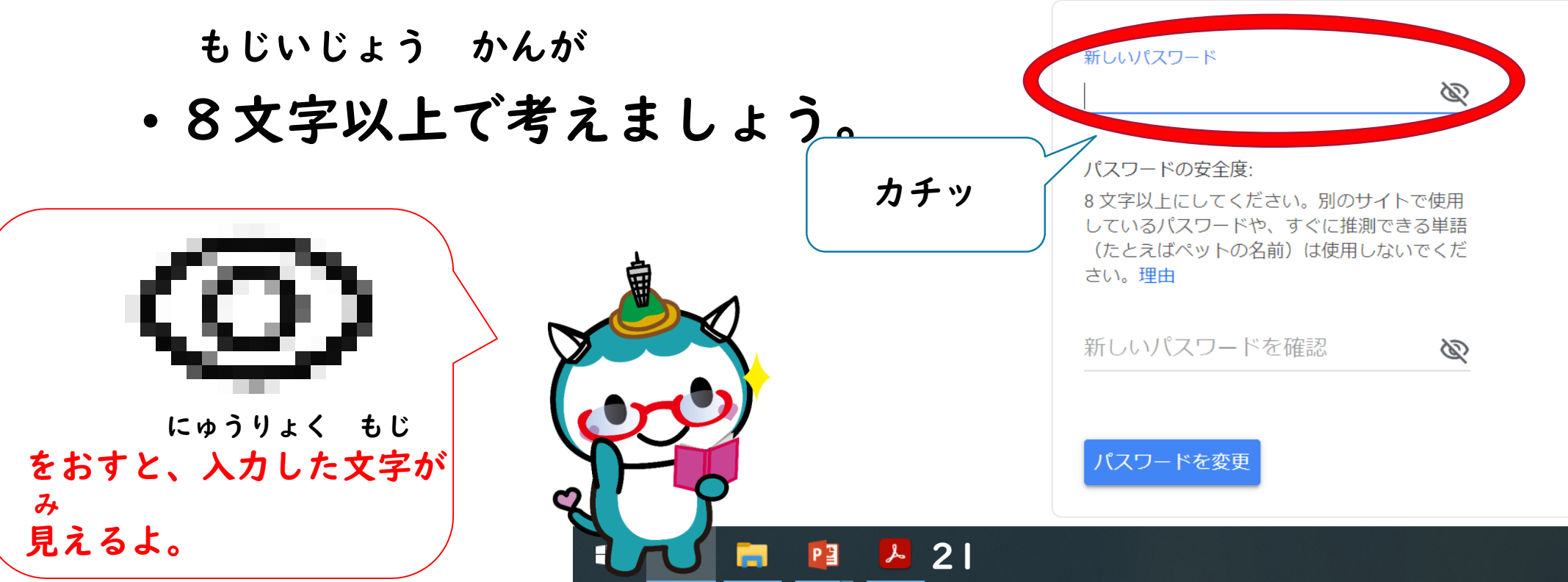

④ パスワードをかえる。

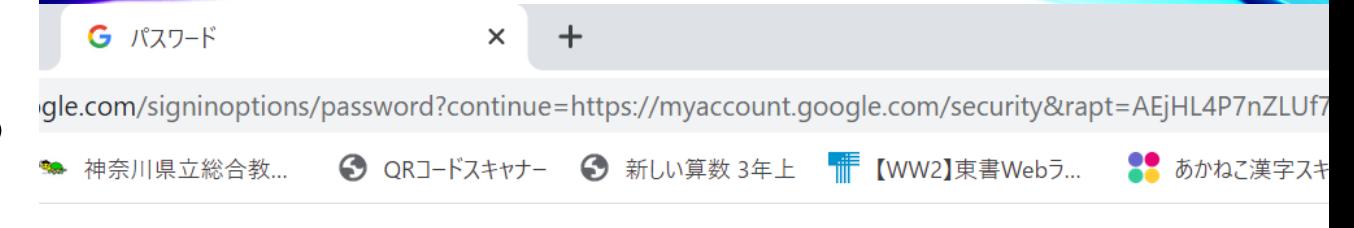

Google アカワント

#### ← パスワード

いちど あたら こう にゅうりょうかい アンティング おおおし おおおし おおおしないでください。詳細 更すると、スマートフォンを含むお使いのデバイスすべてからログアウトされるた •もう一度、新しいパスワードを入力する。

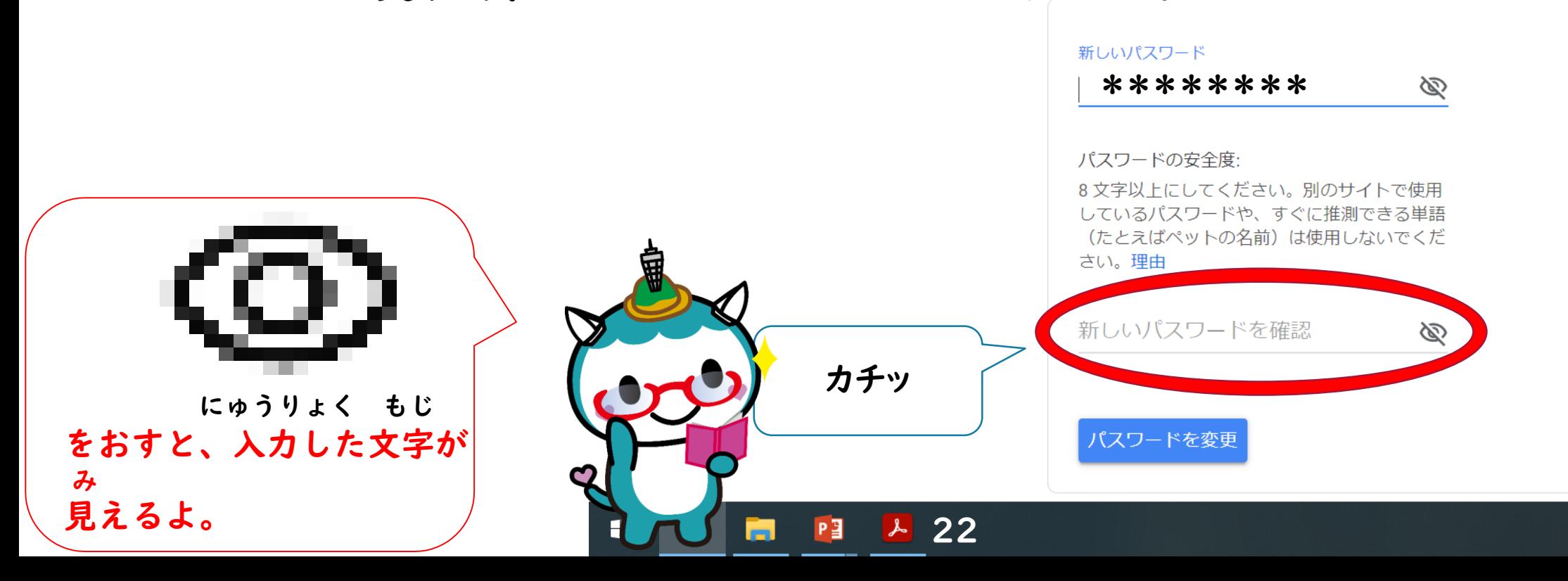

あたら

にゅうりょく お

入力し終わったら、

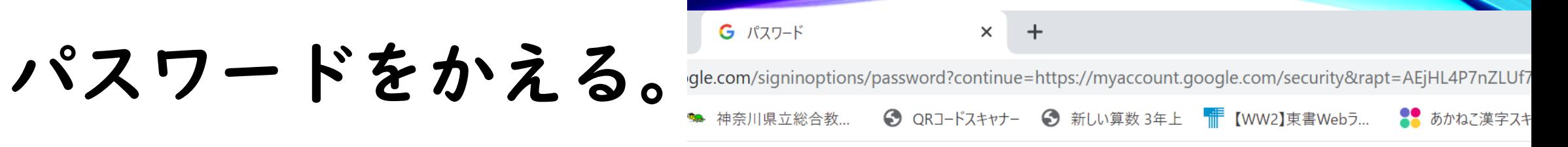

Google アカワント

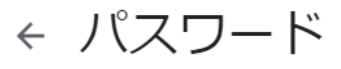

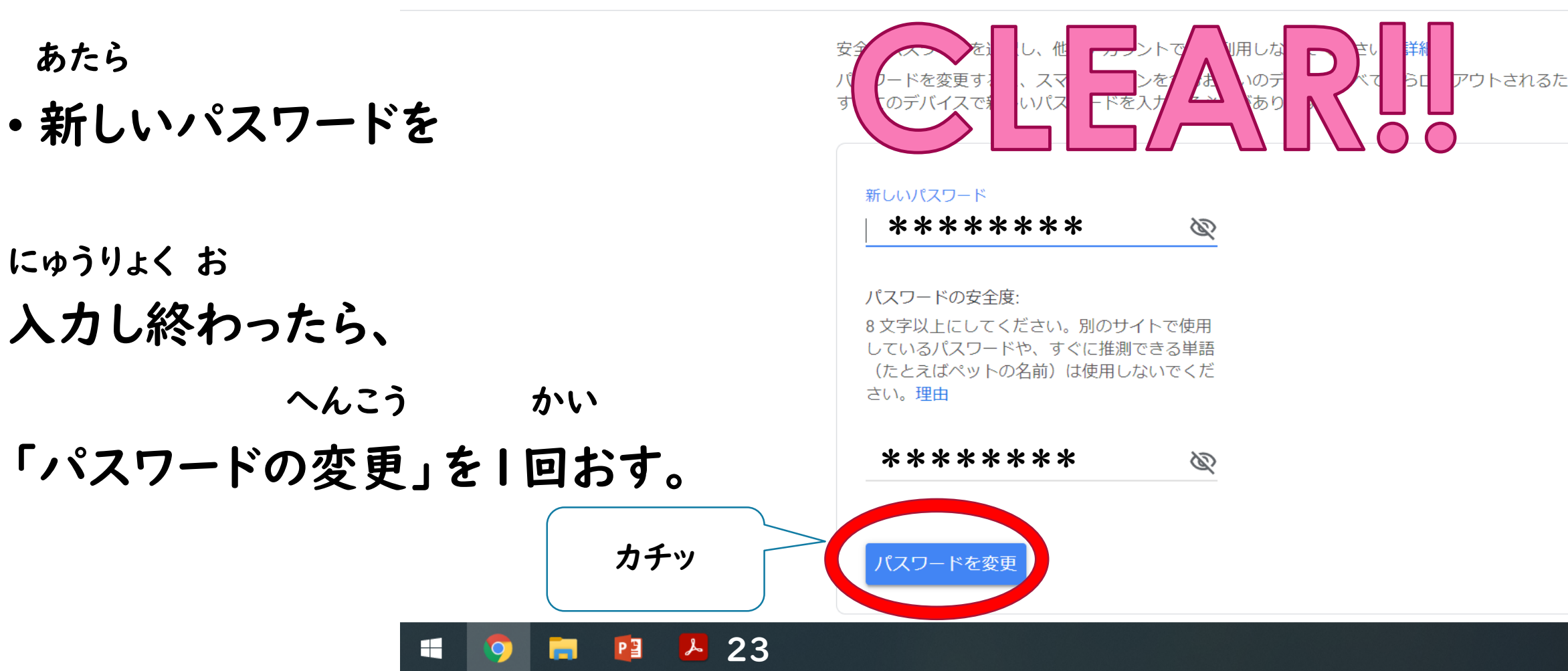

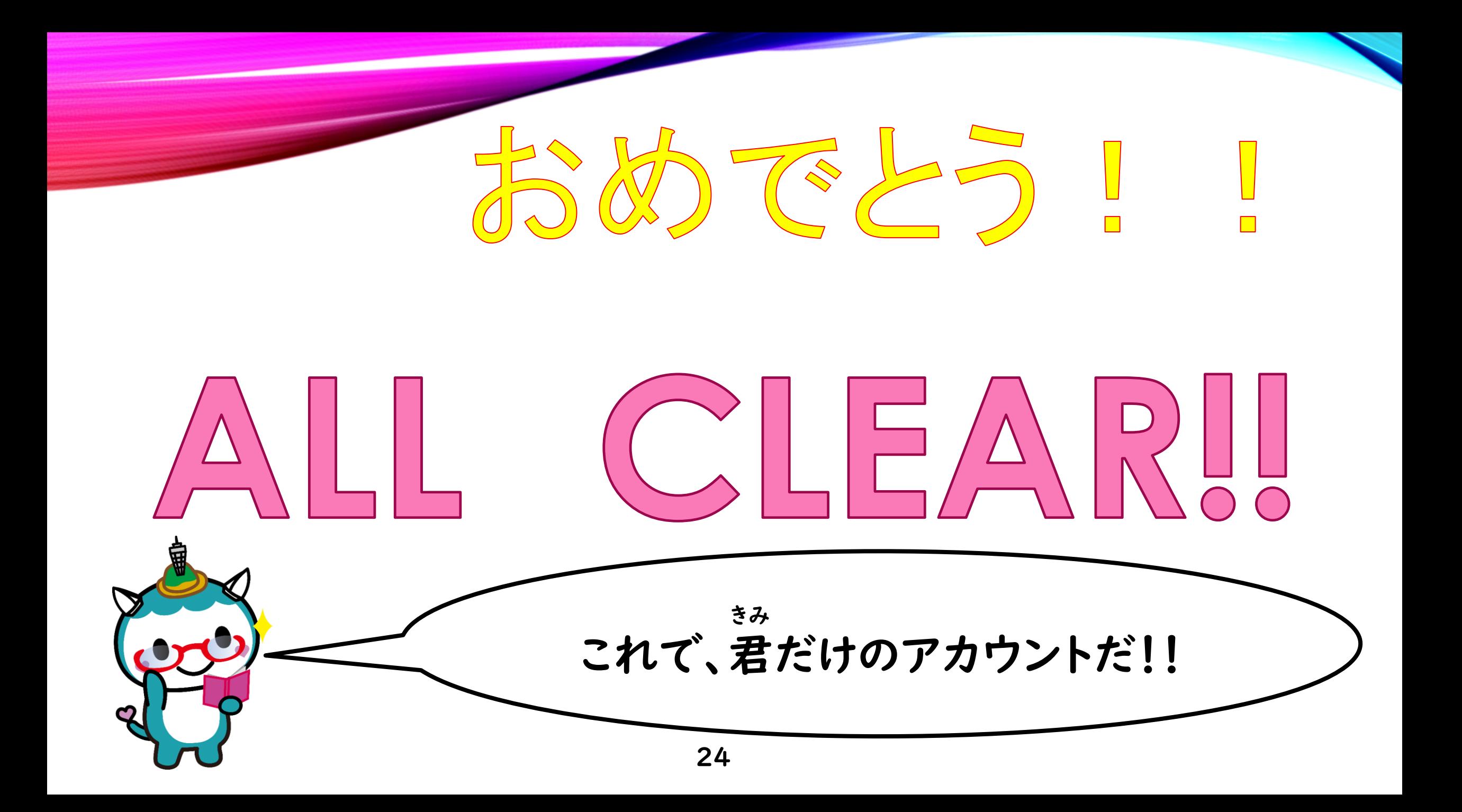

<span id="page-24-0"></span>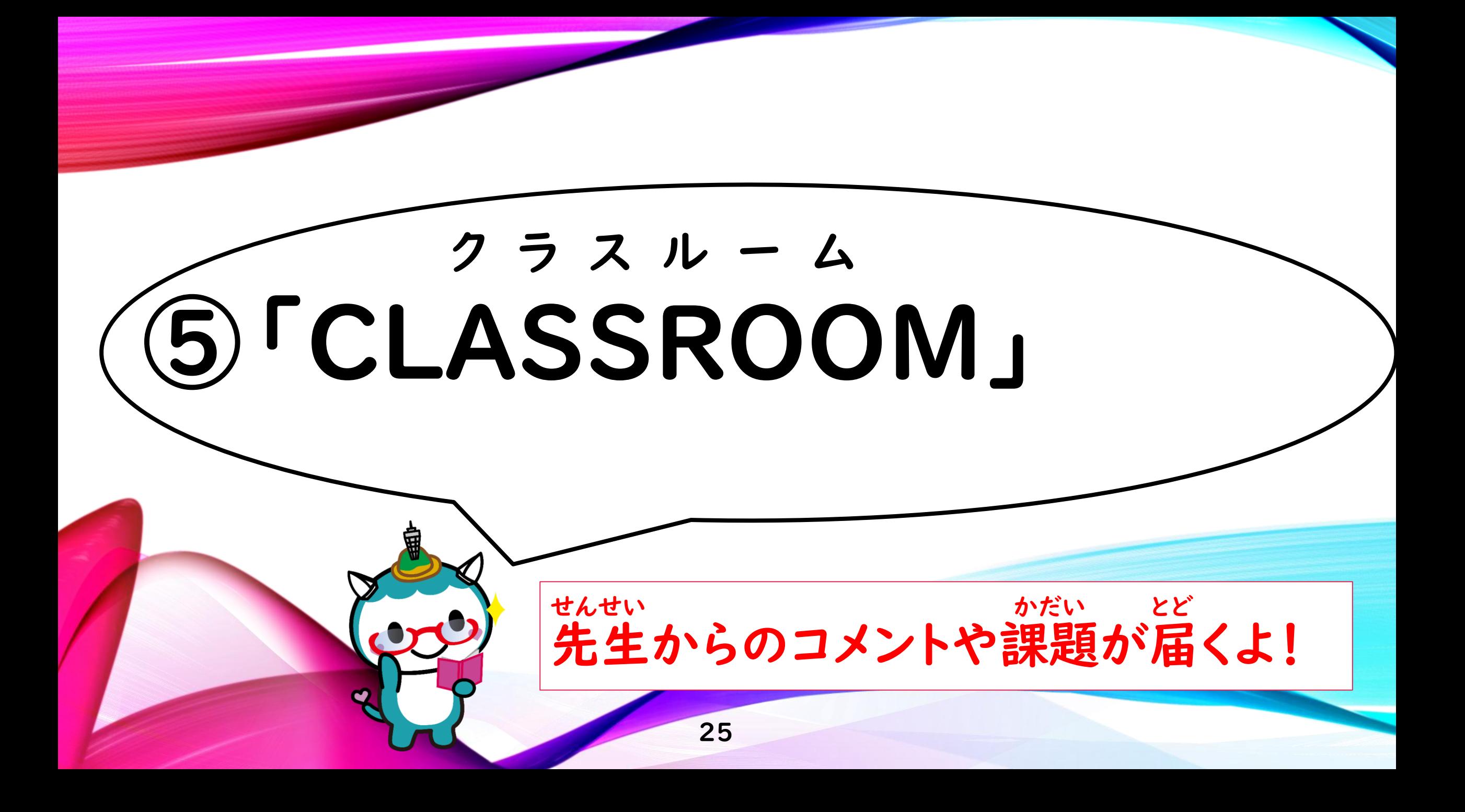

## **GICLASSROOM」**

executivate receive  $221.2$ 

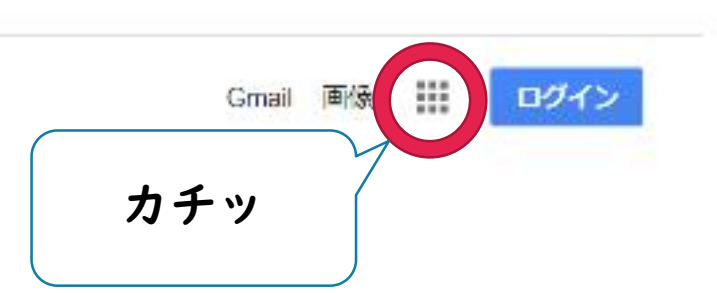

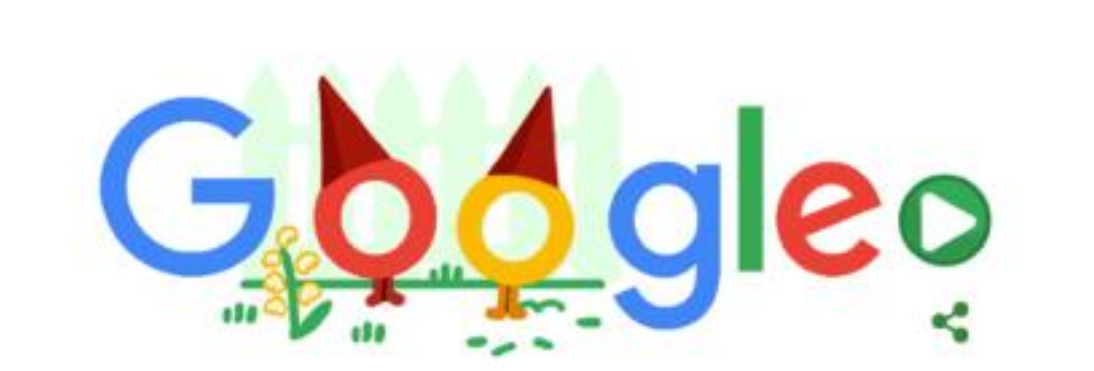

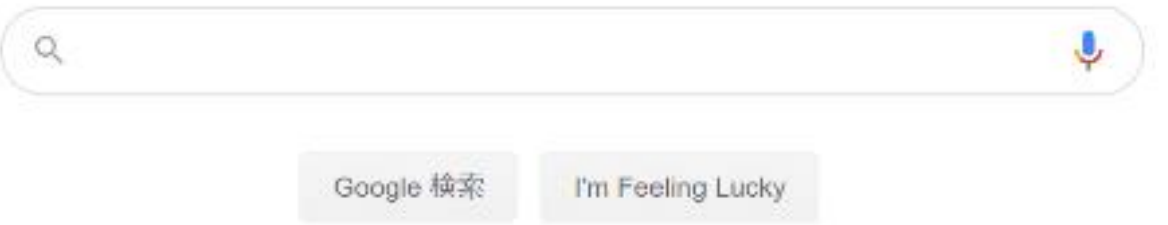

グランドキャニオンから富士山まで。家にいながら世界中を旅しよう

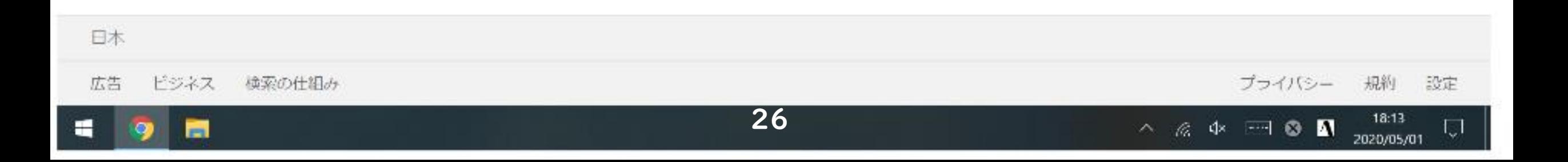

 $\Box$  $\times$ 

☆  $\Theta$ ÷

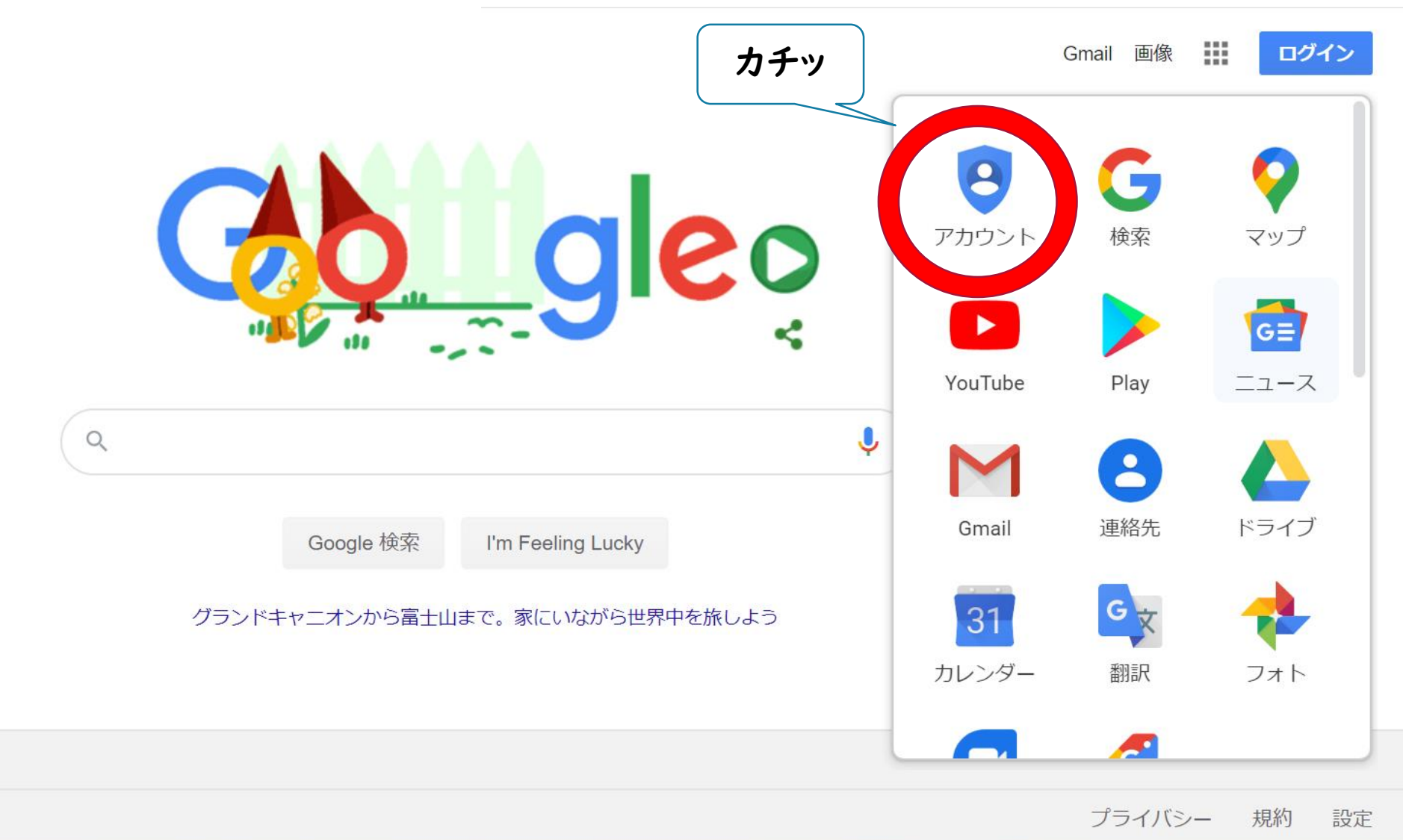

 $\Box$ 

 $O_T$   $\frac{1}{14}$ 

18:14

2020/05/01

 $\Box$ 

 $\blacksquare$ 

 $\bullet$ 

 $\wedge$  (6.  $\left| \mathbb{R} \right|$ 

 $\times$ 

27

十十 1920-57 松赤の114日7. https://news.google.co.jp/nwshp?hl=ja&tab=wn

e-a

日本

H

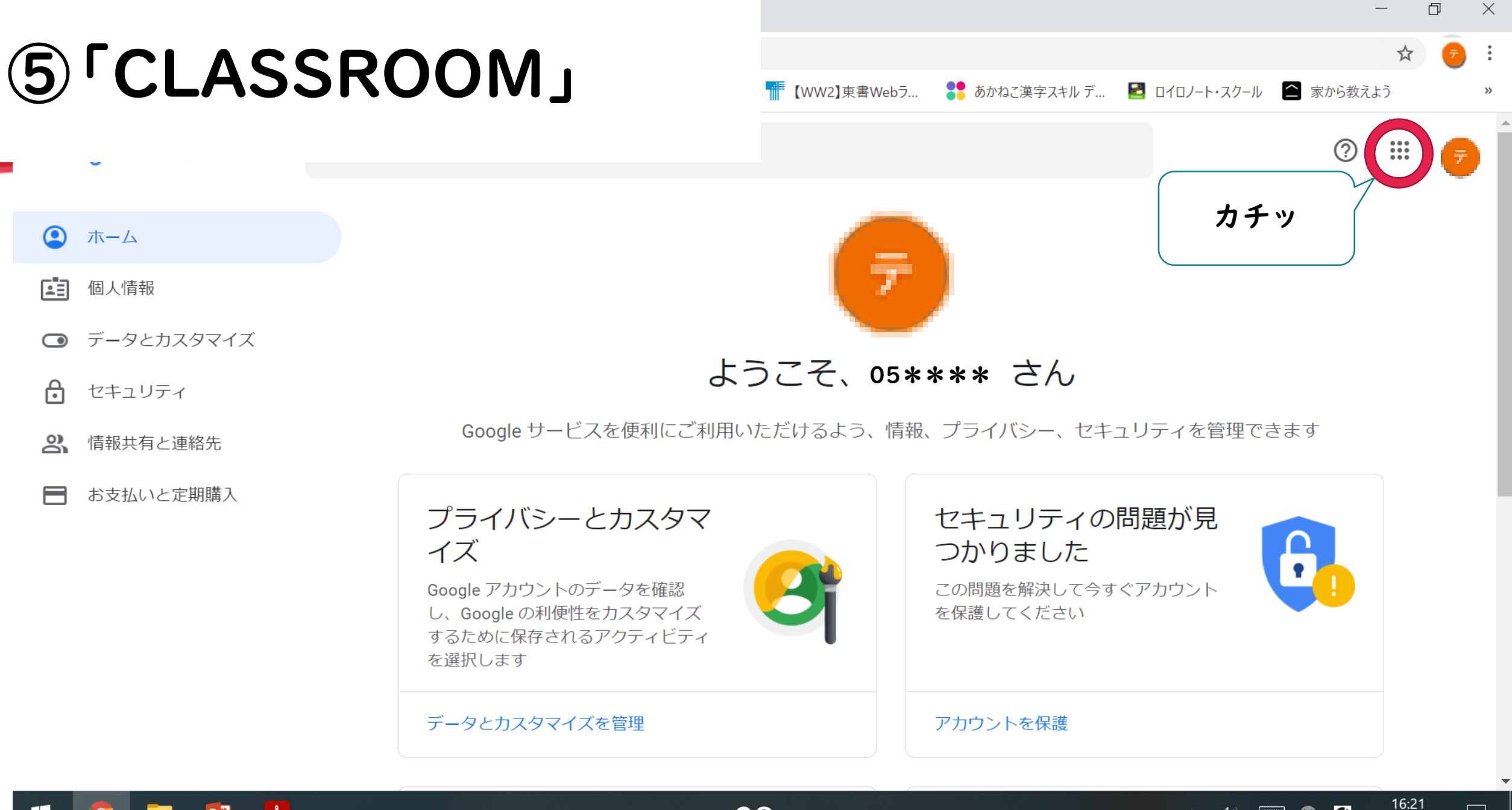

 $\wedge$  (i)  $\Box$  8 0

2020/09/09

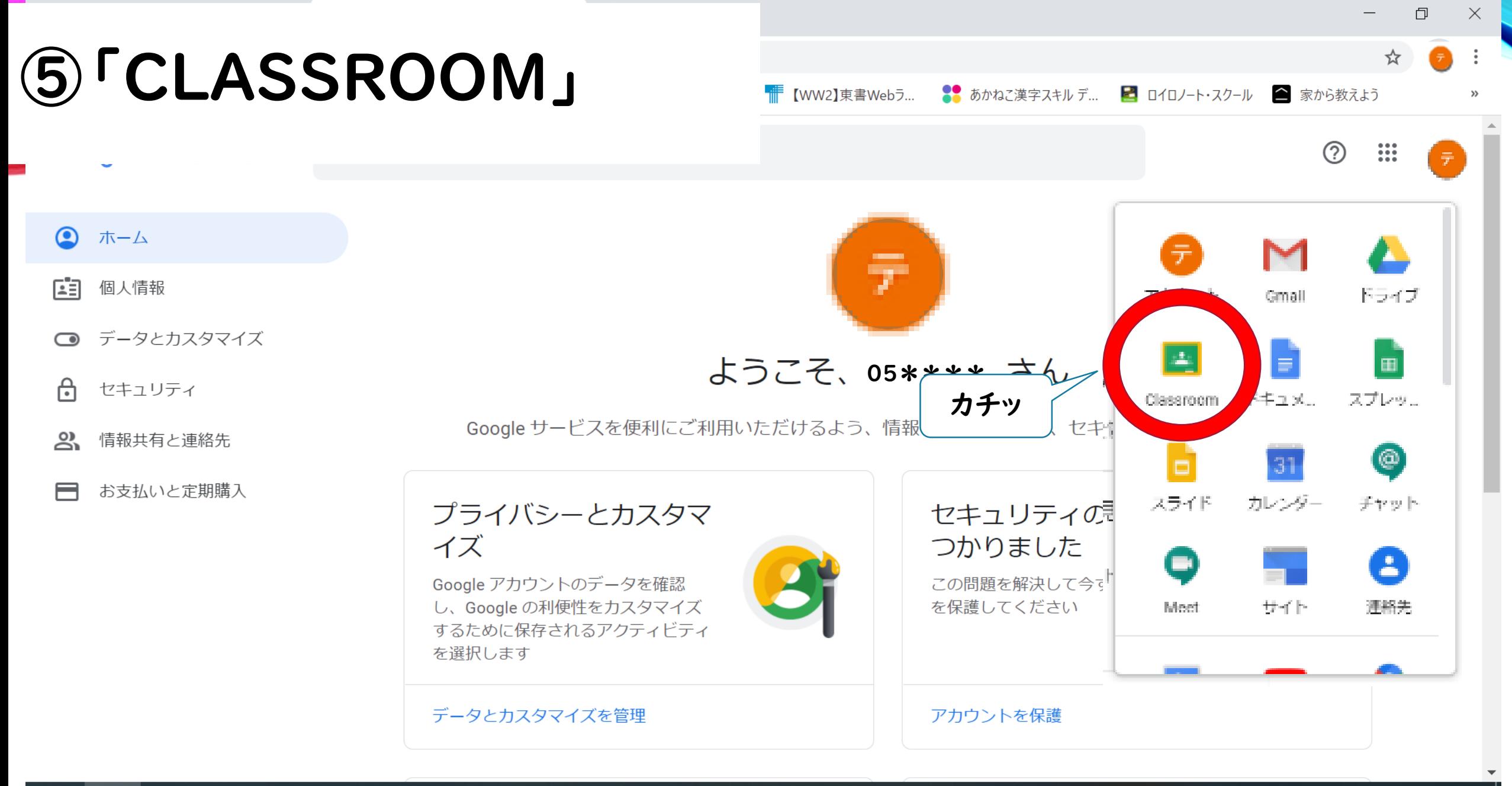

P目  $\mathbb{L}$ 

16:21 ■ 8 0 へ (小) 2020/09/09

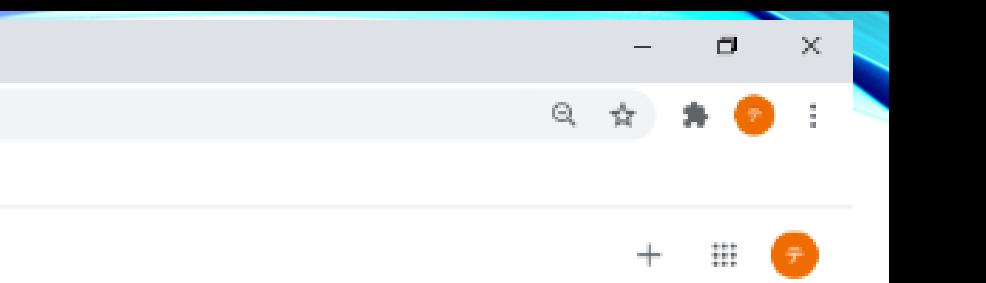

7:45<br>2020/08/21

 $\Box$ 

 $\bigcirc$  or  $\neg$  or  $\bigcirc$ 

る間あ

51.

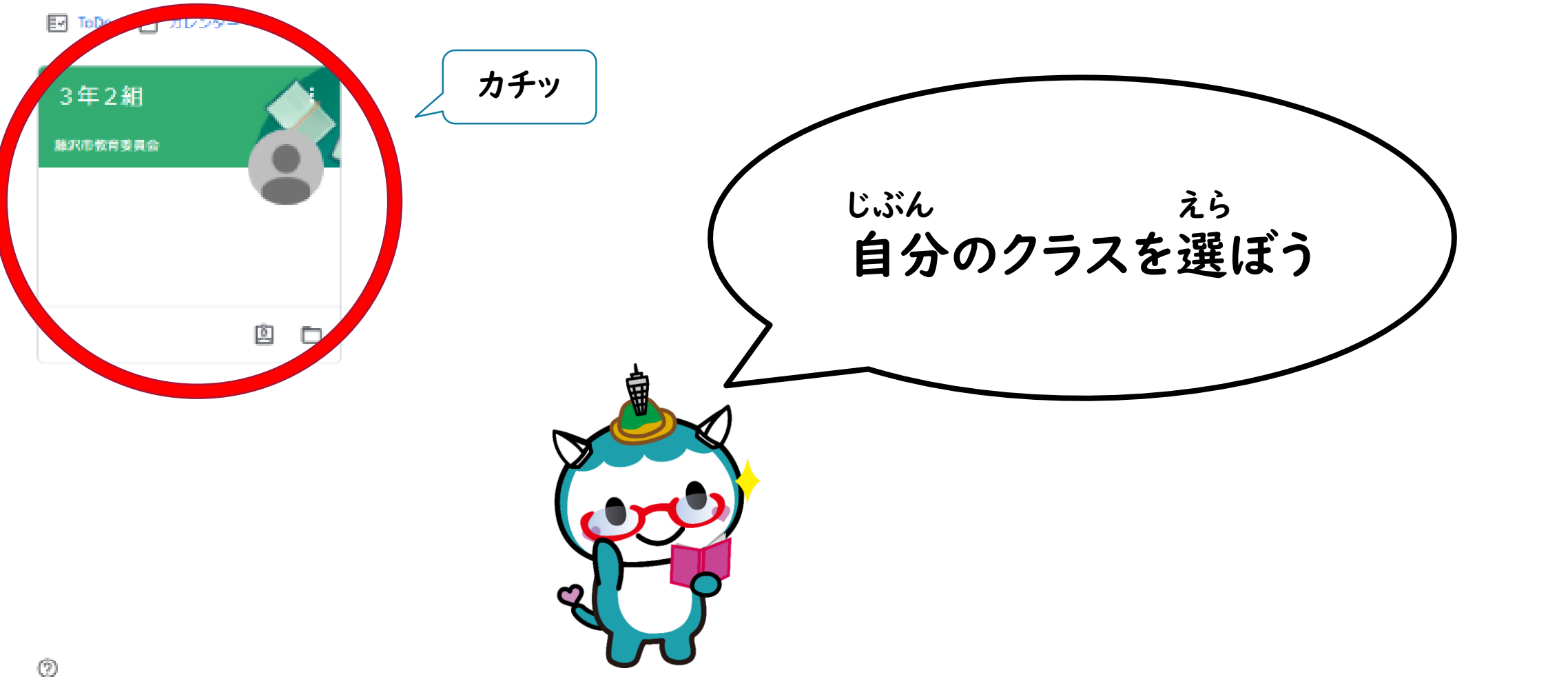

30

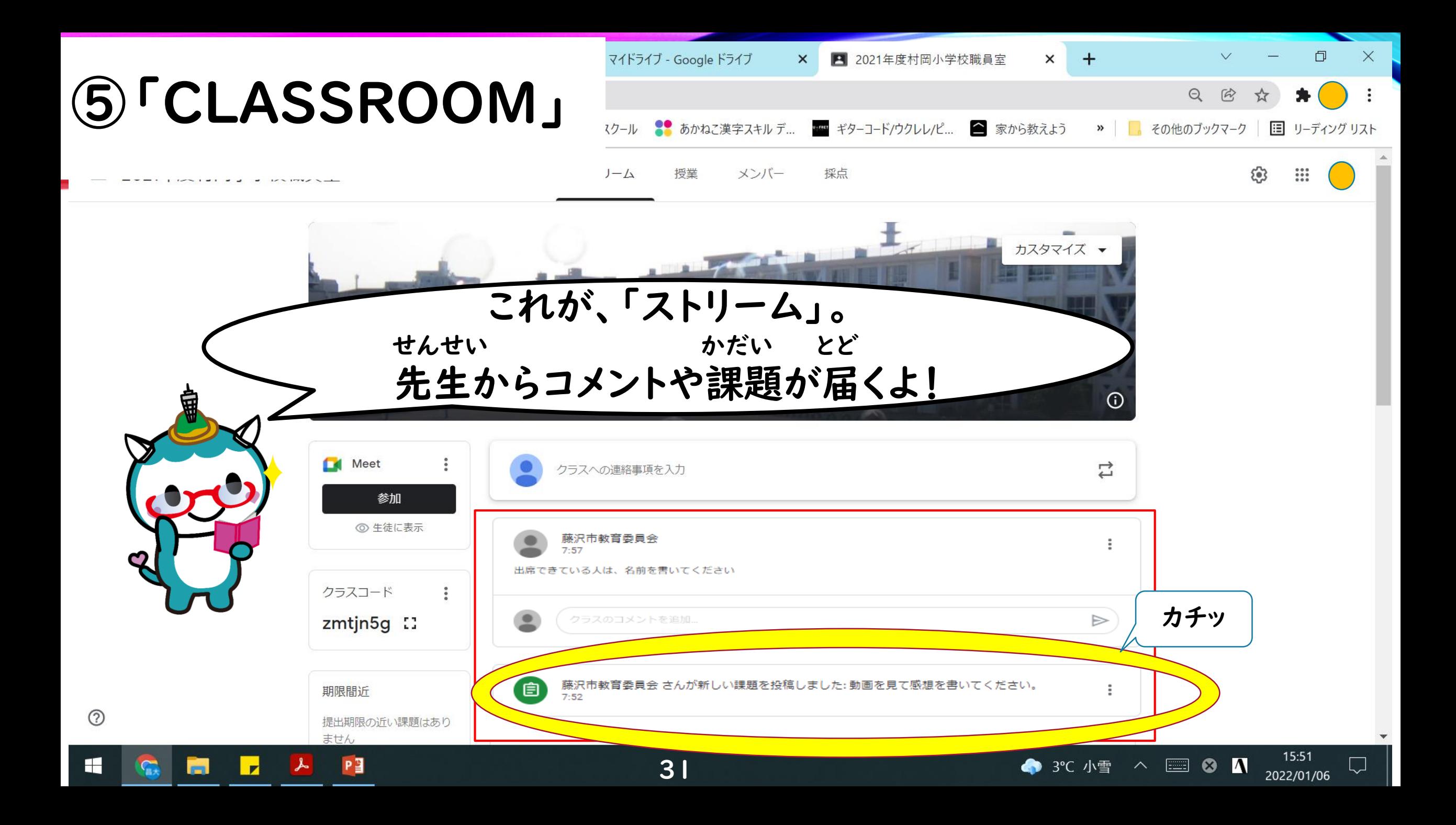

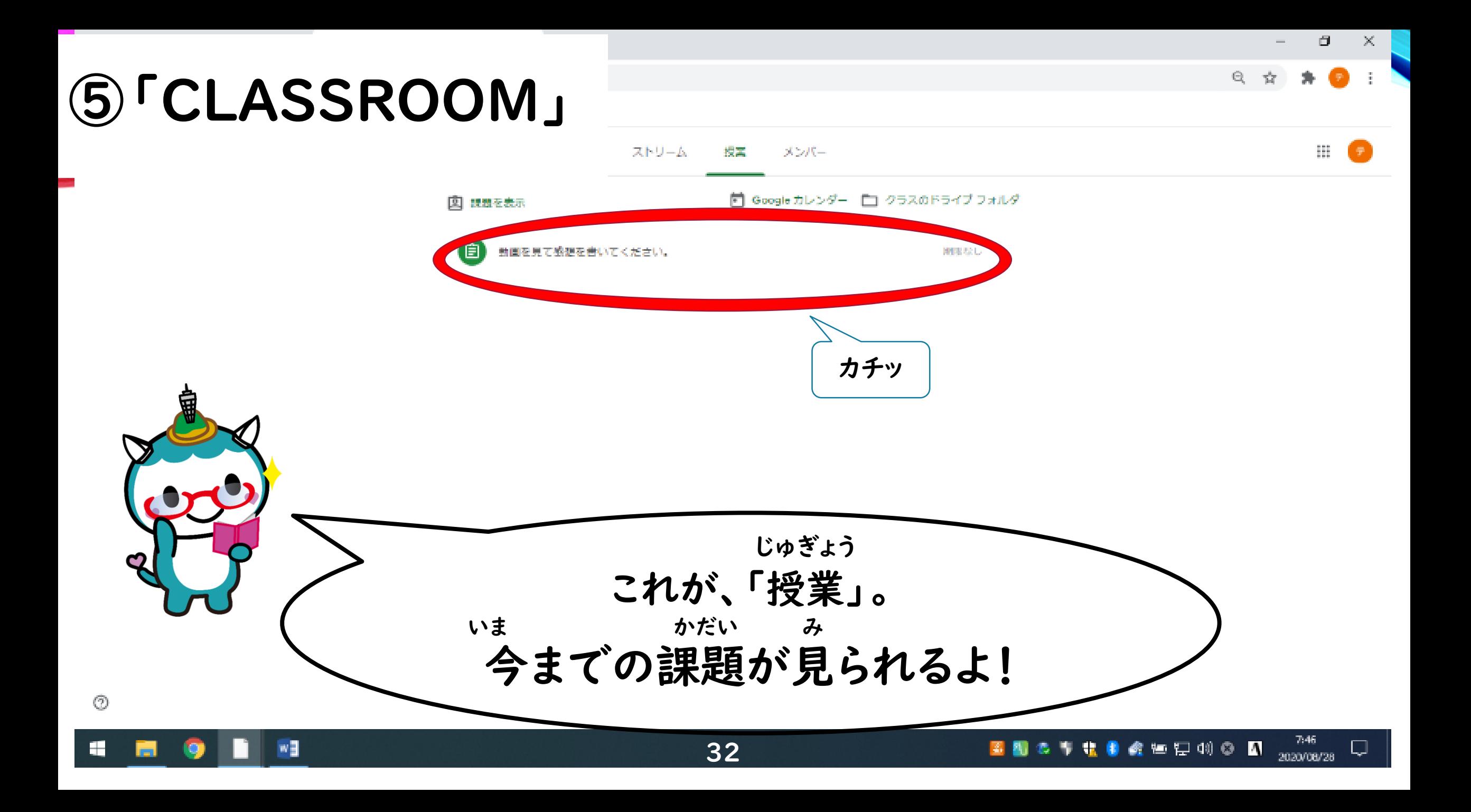

 $W$ 

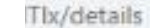

 $Q$ 

σ

:

7.46

2020/08/28

Q

 $\times$ 

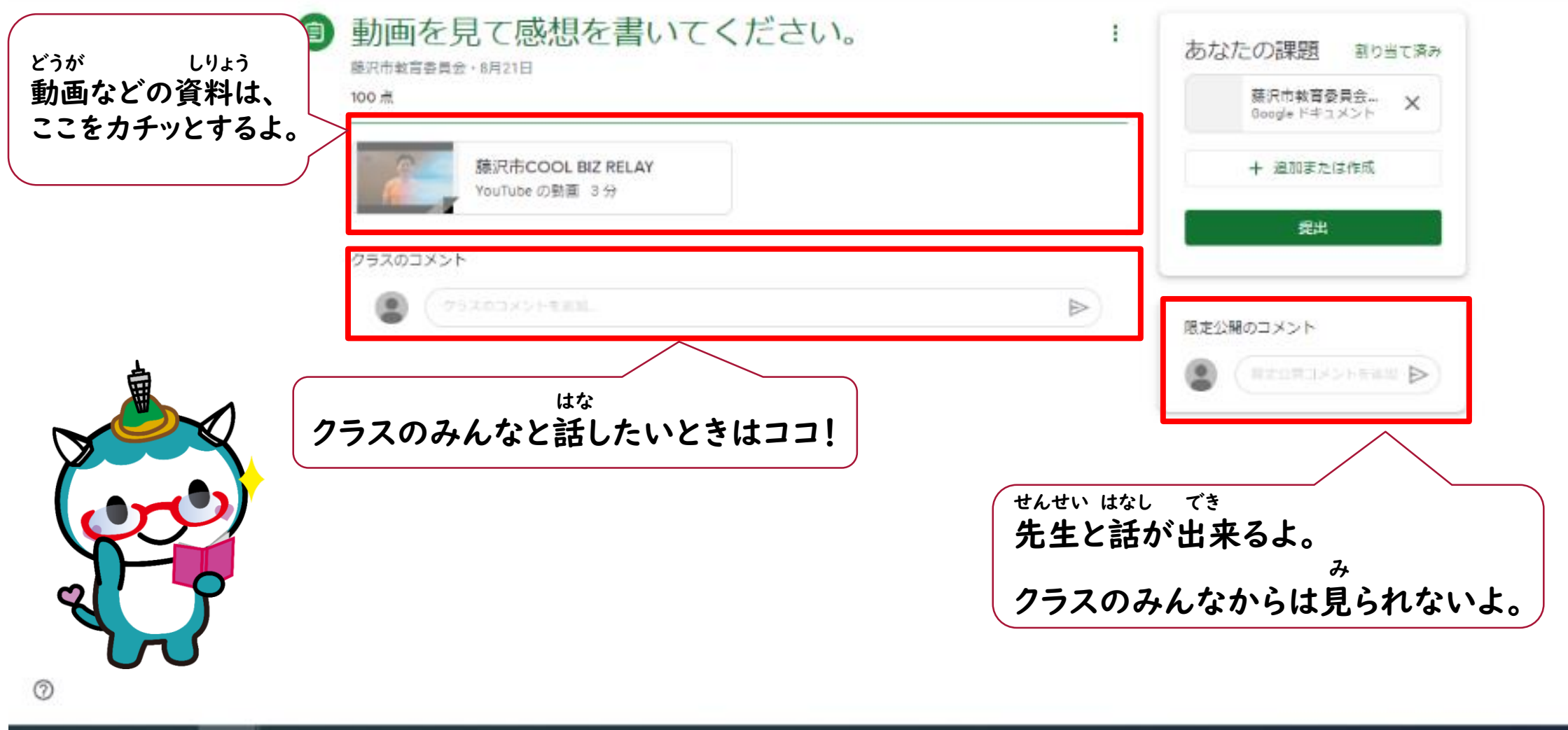

33

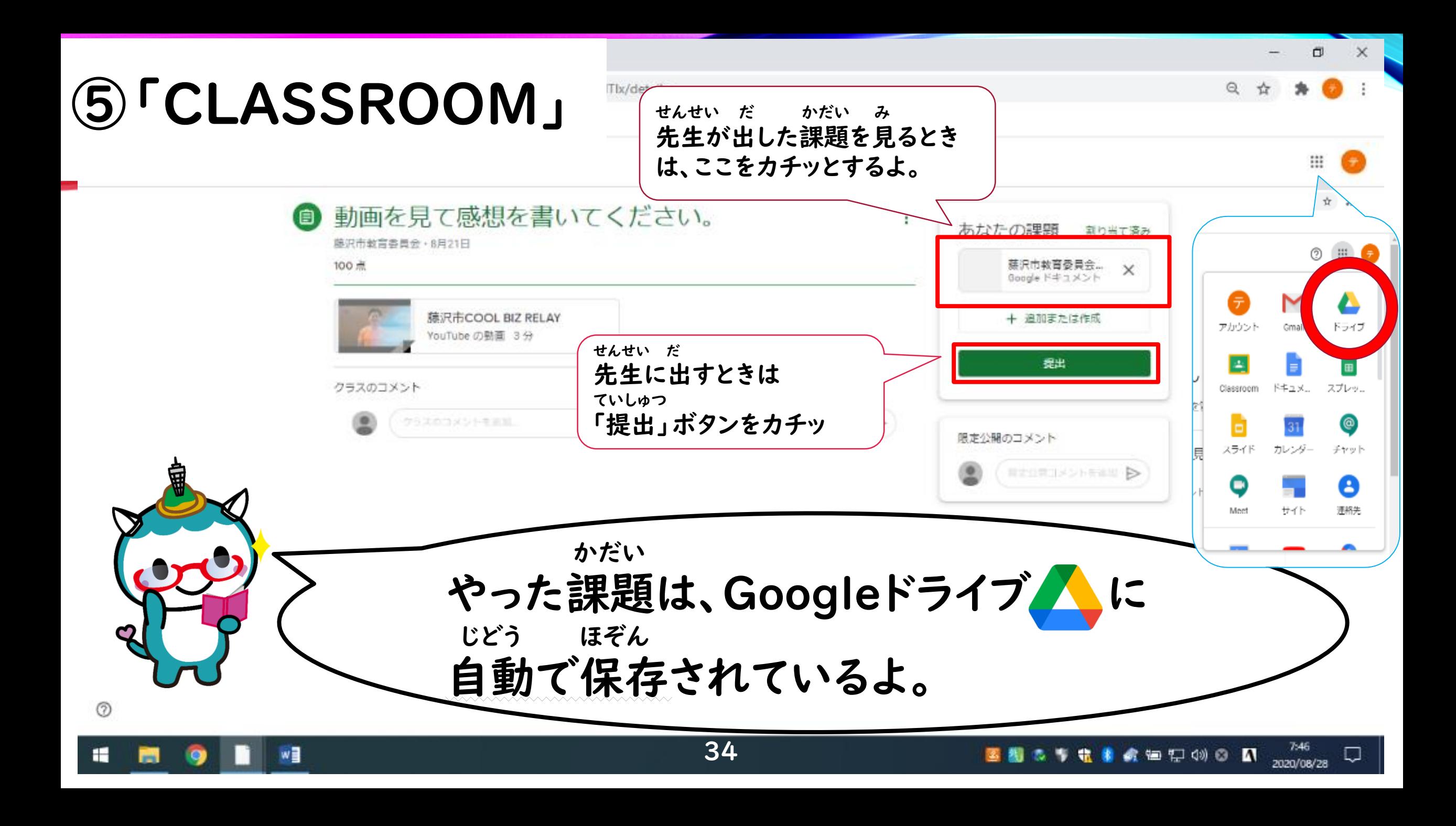

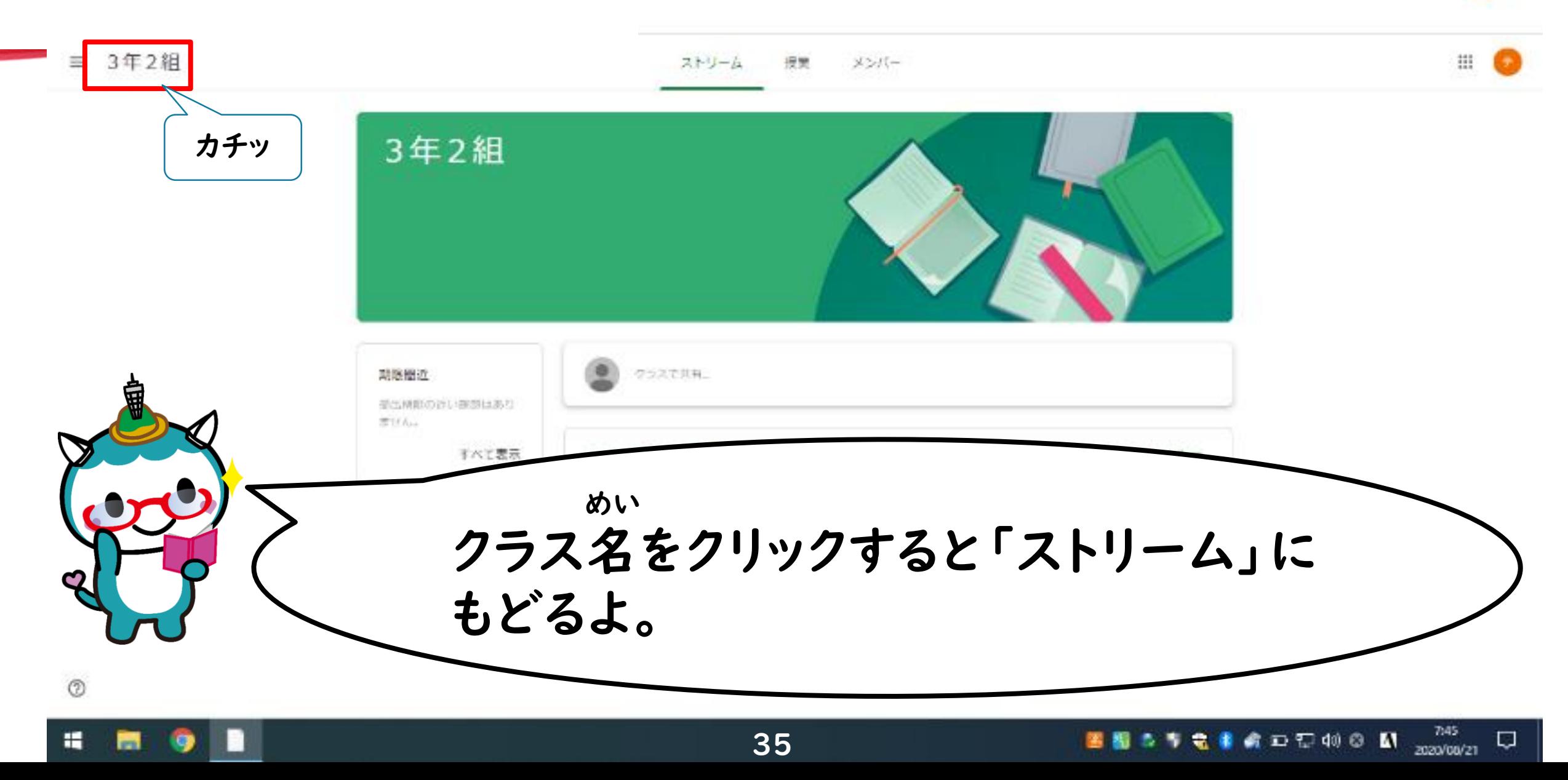

0

Q

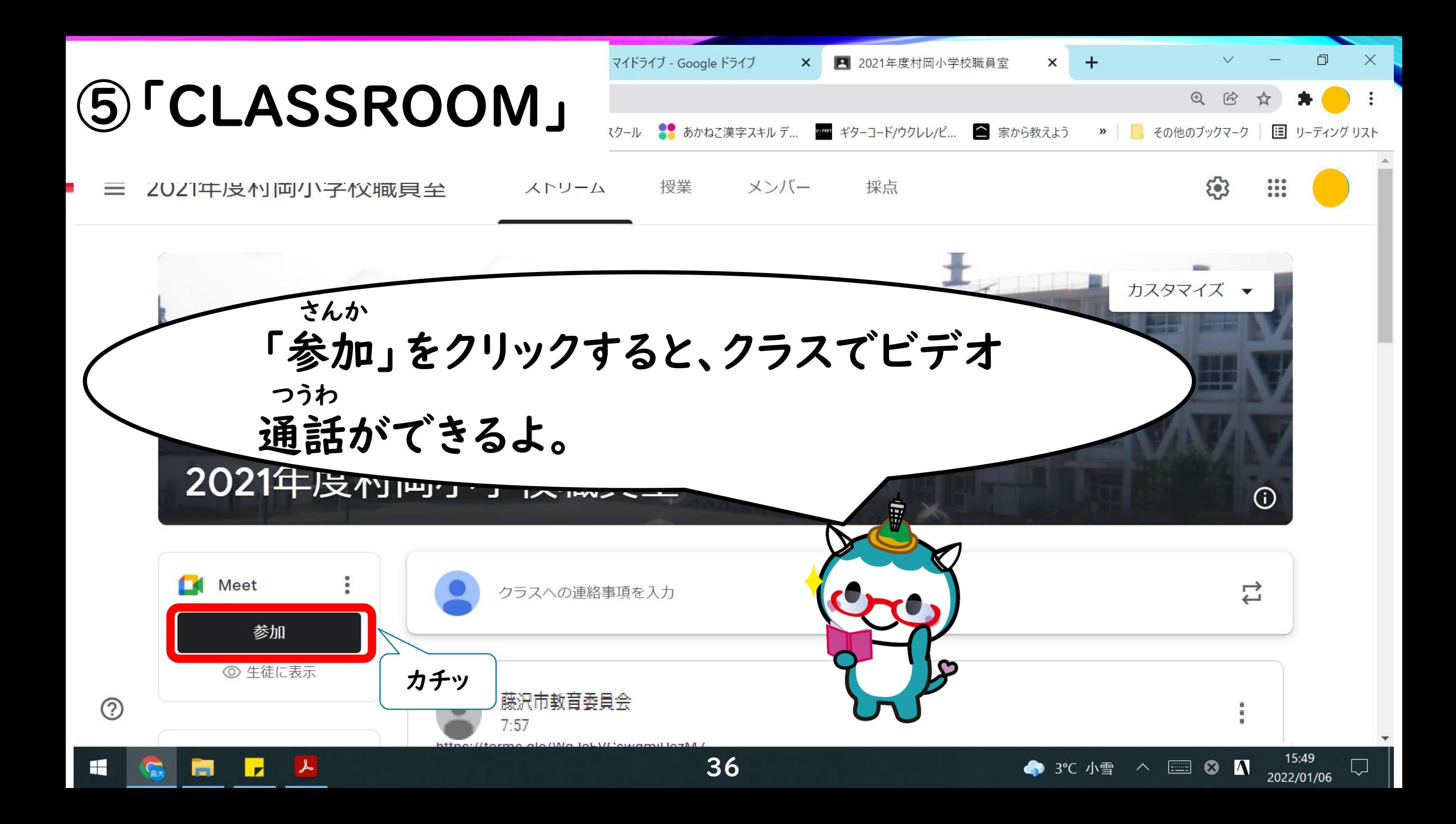

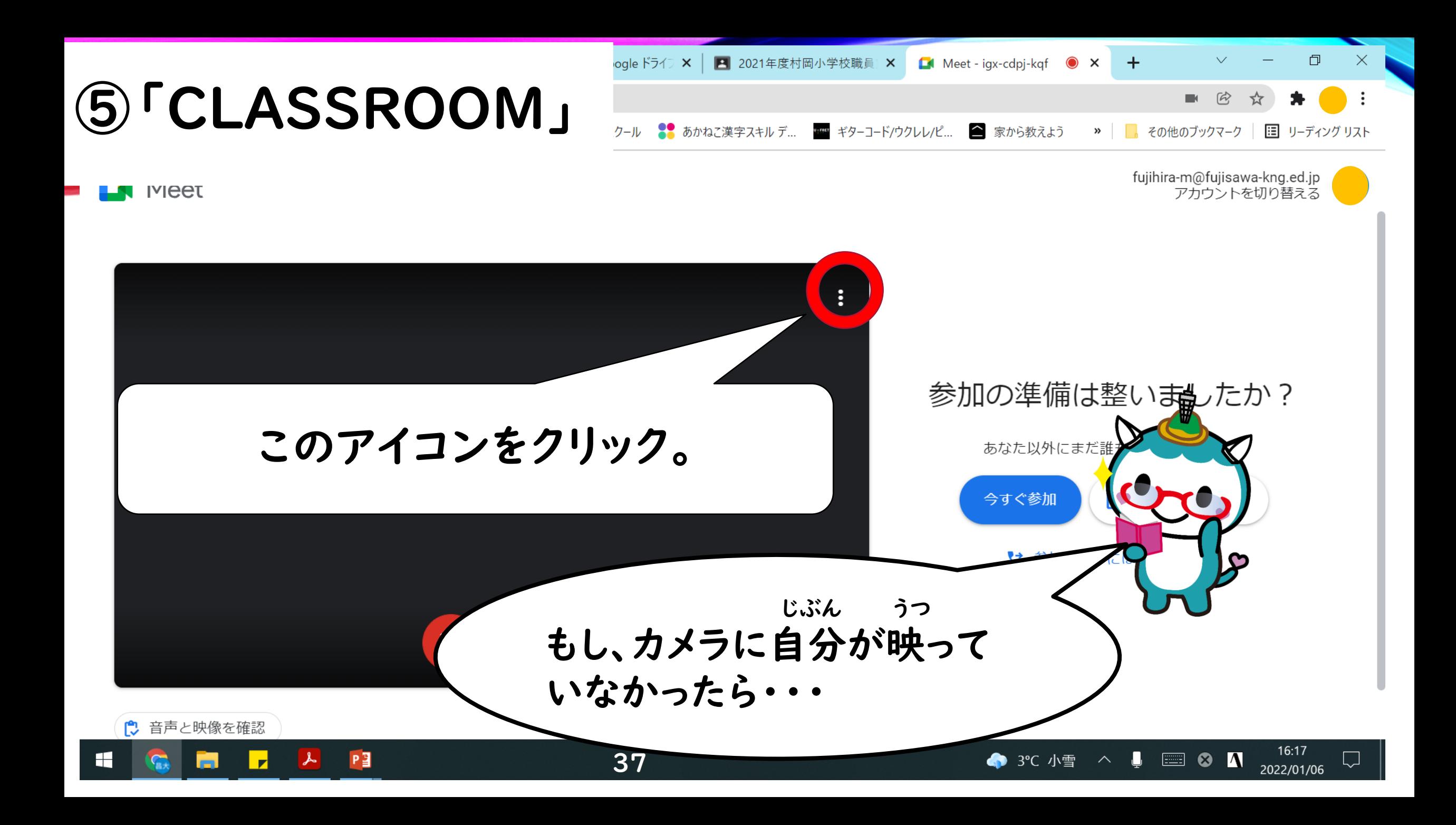

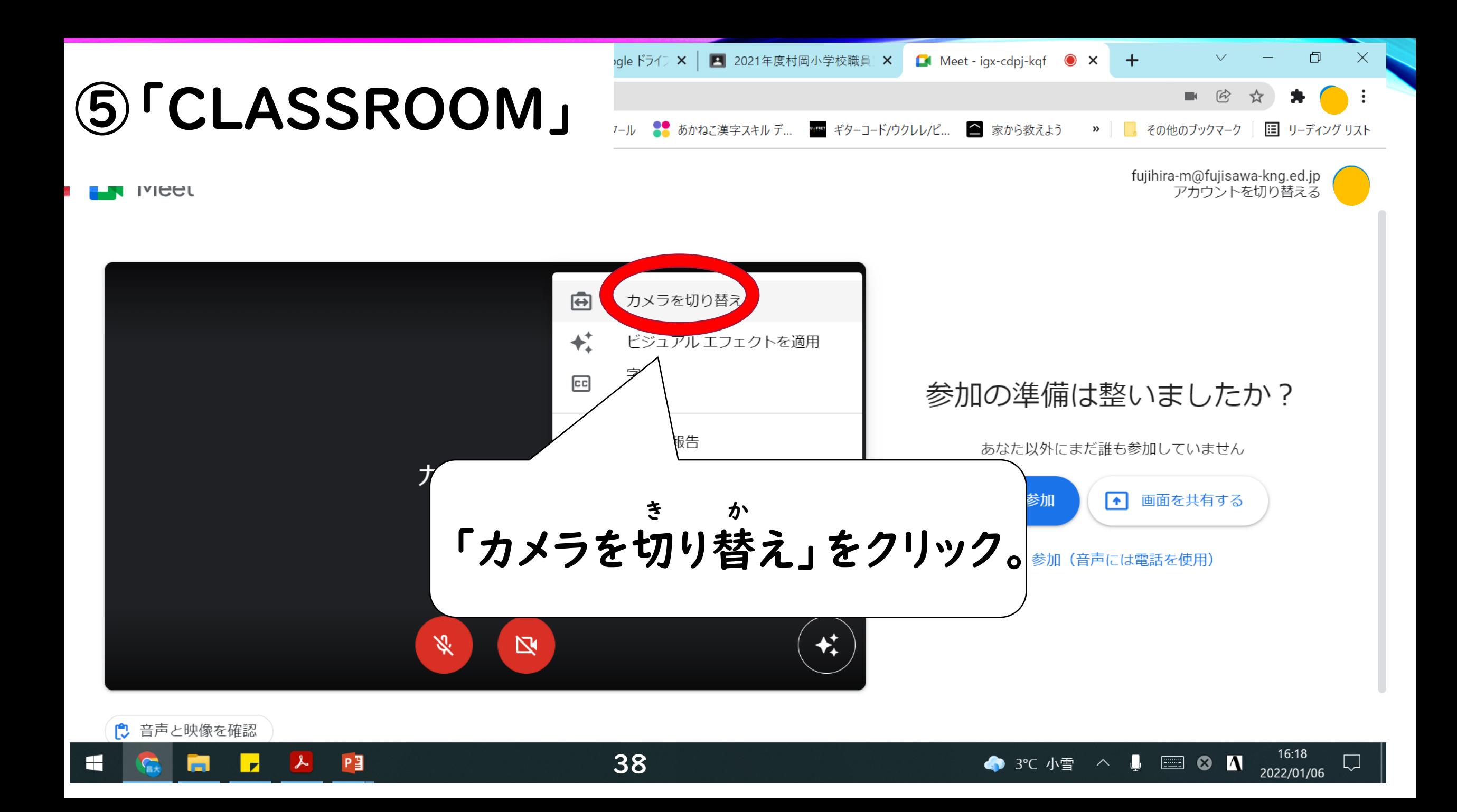

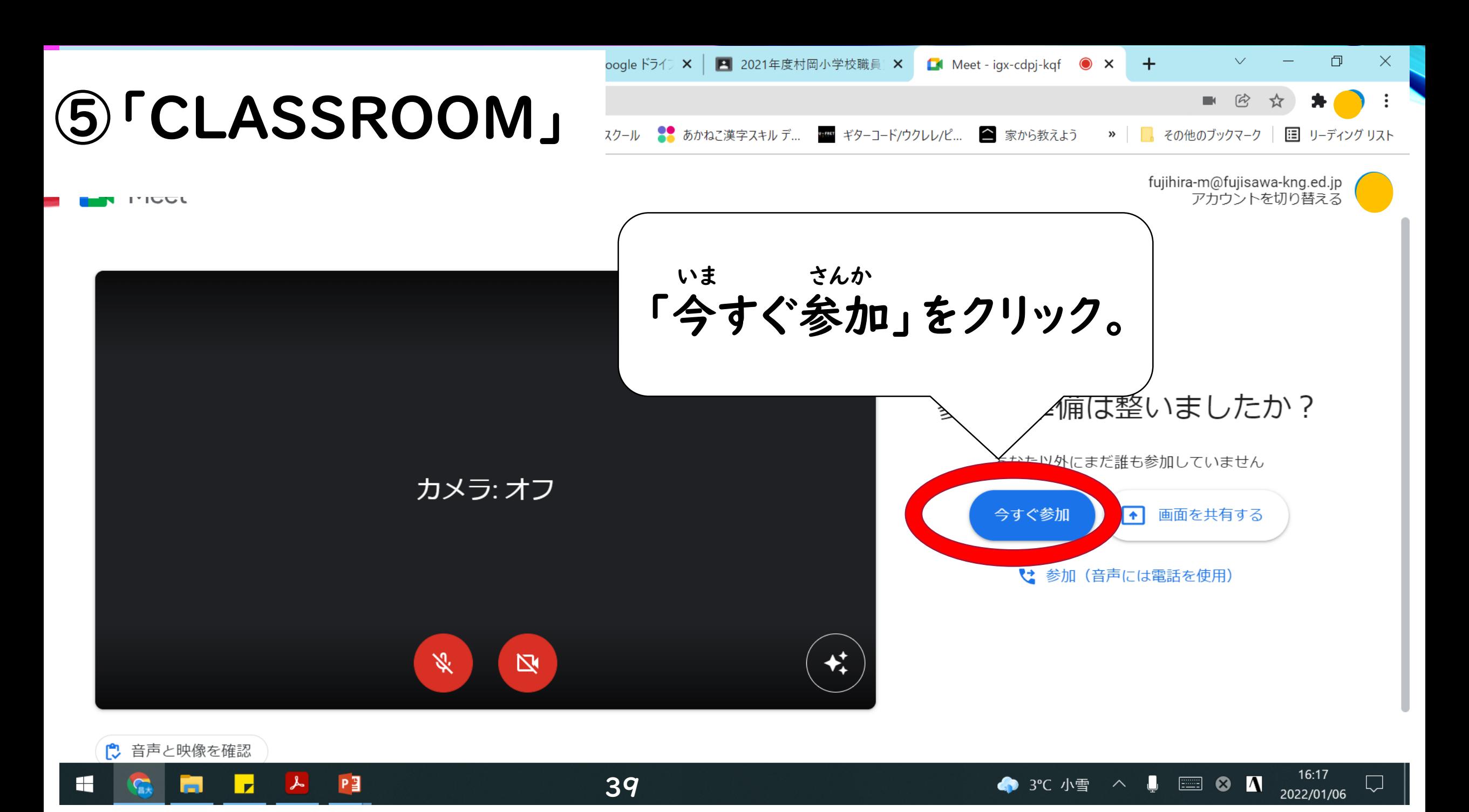

2021年度村岡小学校職員室 Meet - igx-cdpj-kgf  $\times$  $\times$ 

 $\Box$ 

 $\times$ 

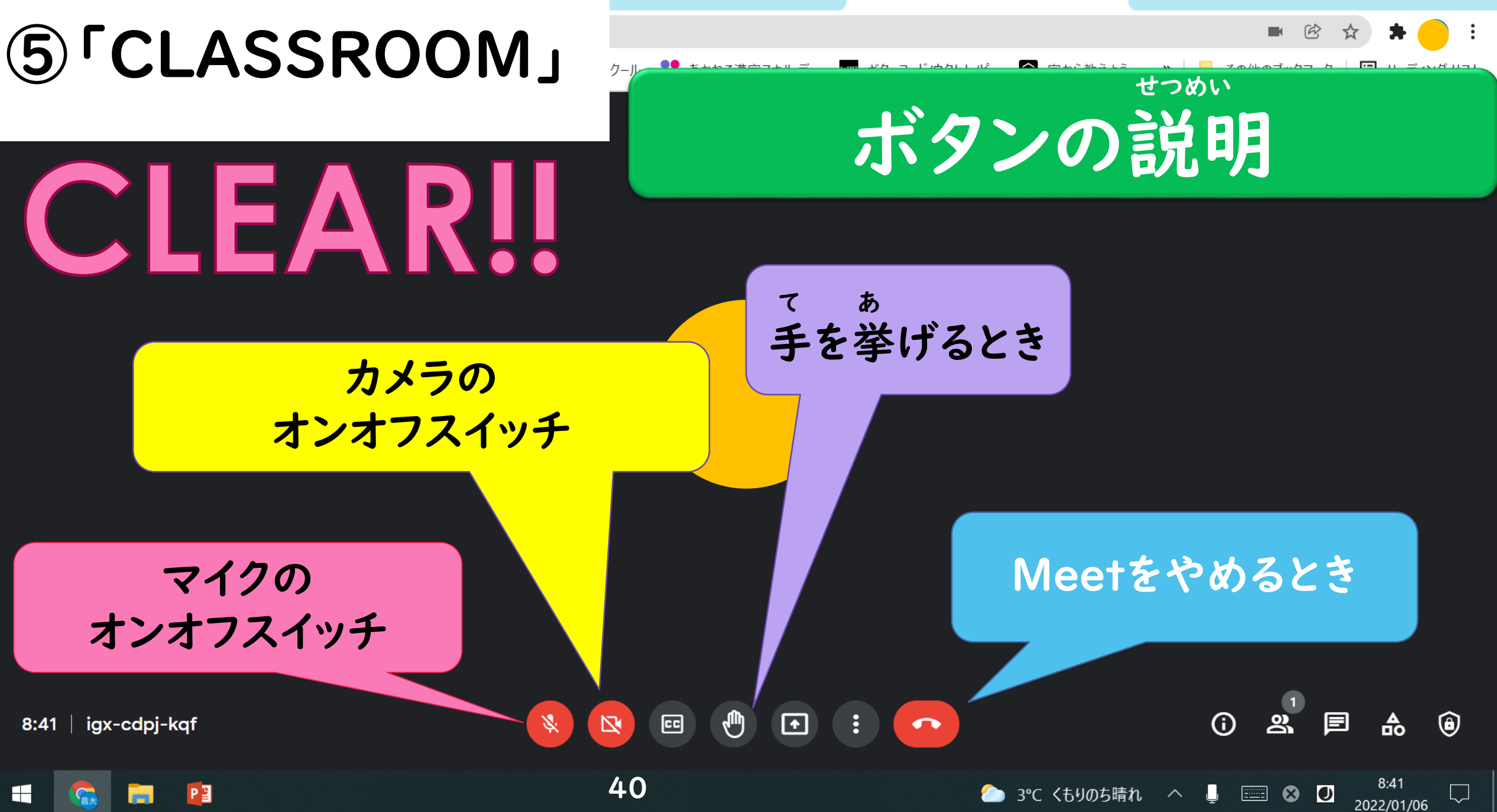

<span id="page-40-0"></span>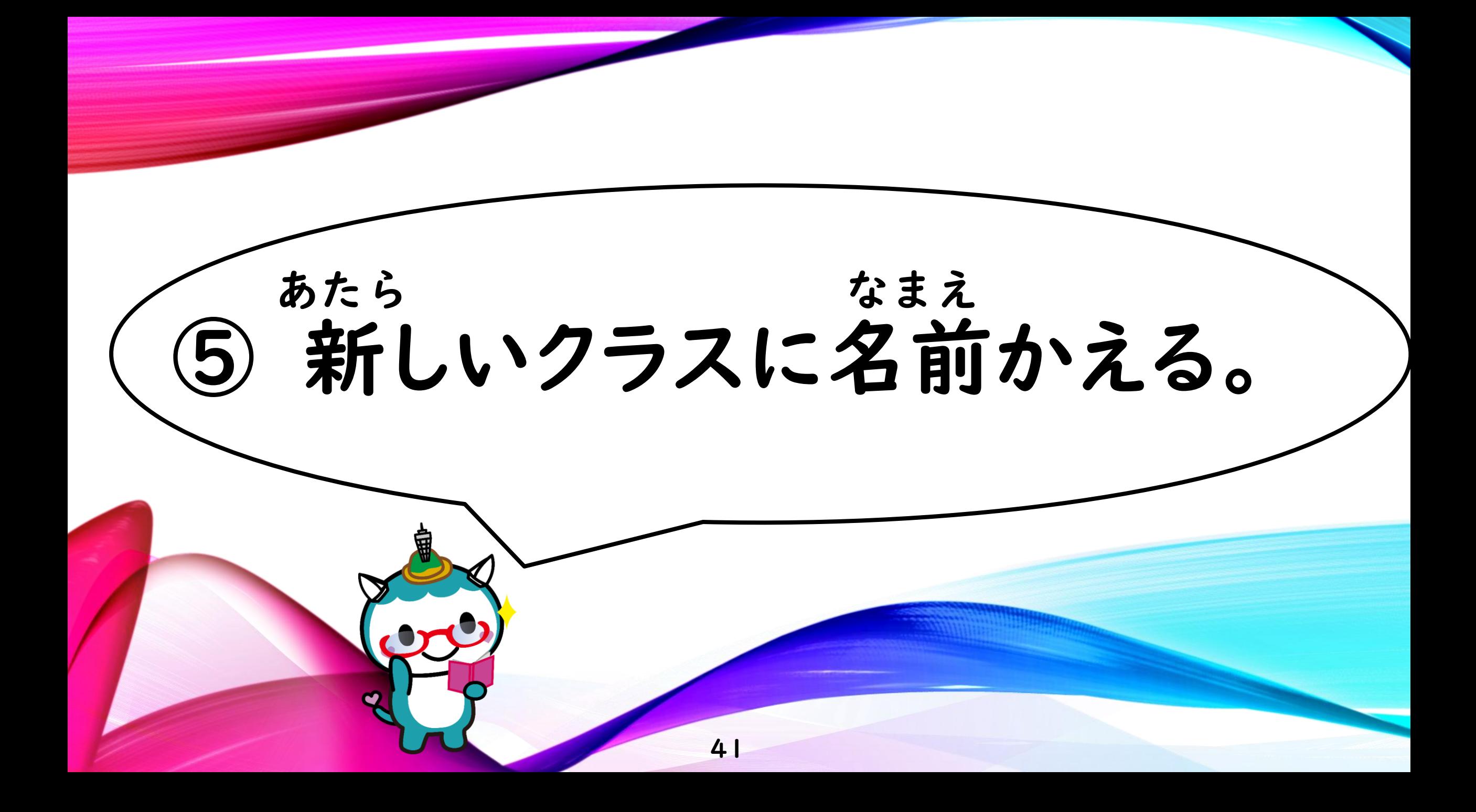

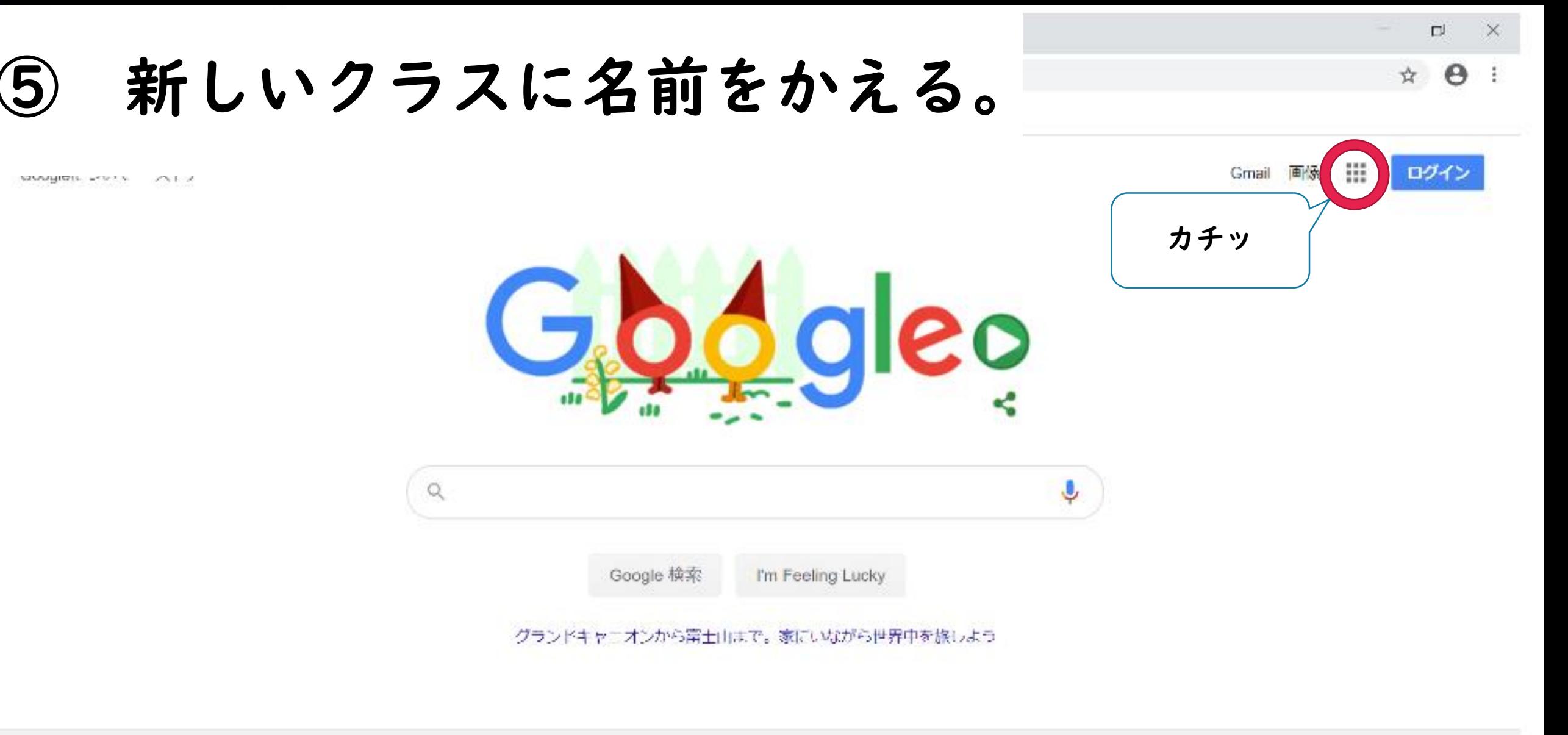

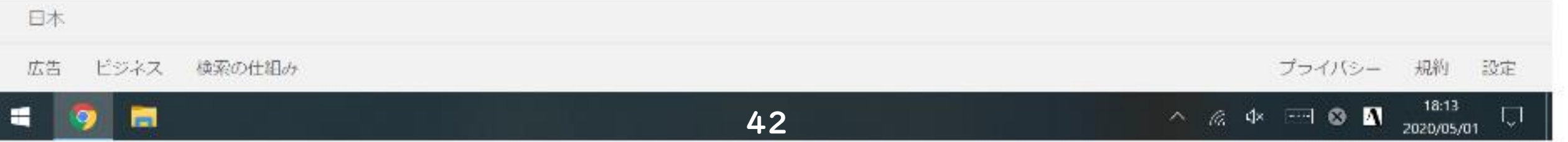

### 新しいクラスに名前をかえる。

日本

十十

÷.

H

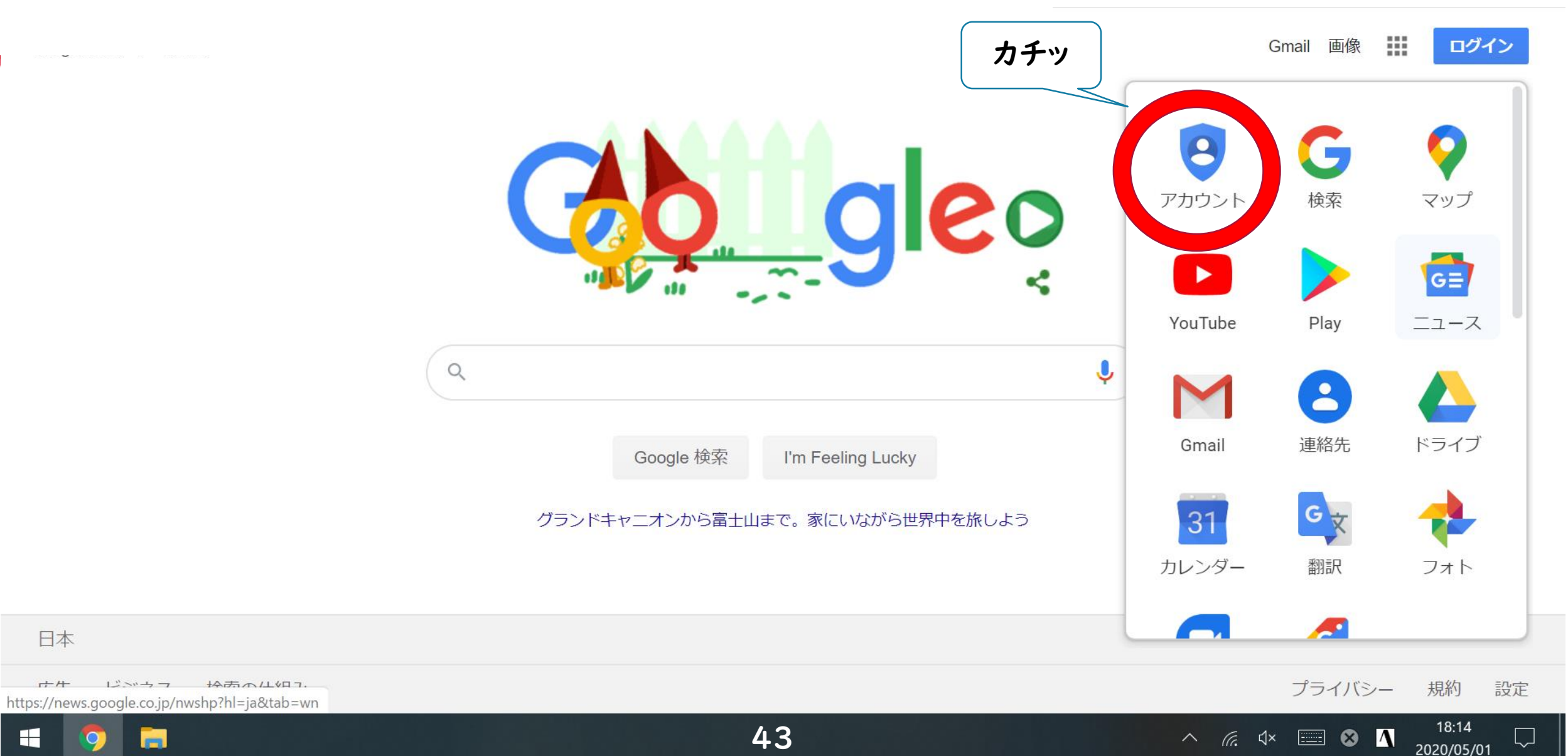

 $\times$ 

 $\Box$ 

 $O_T$ 

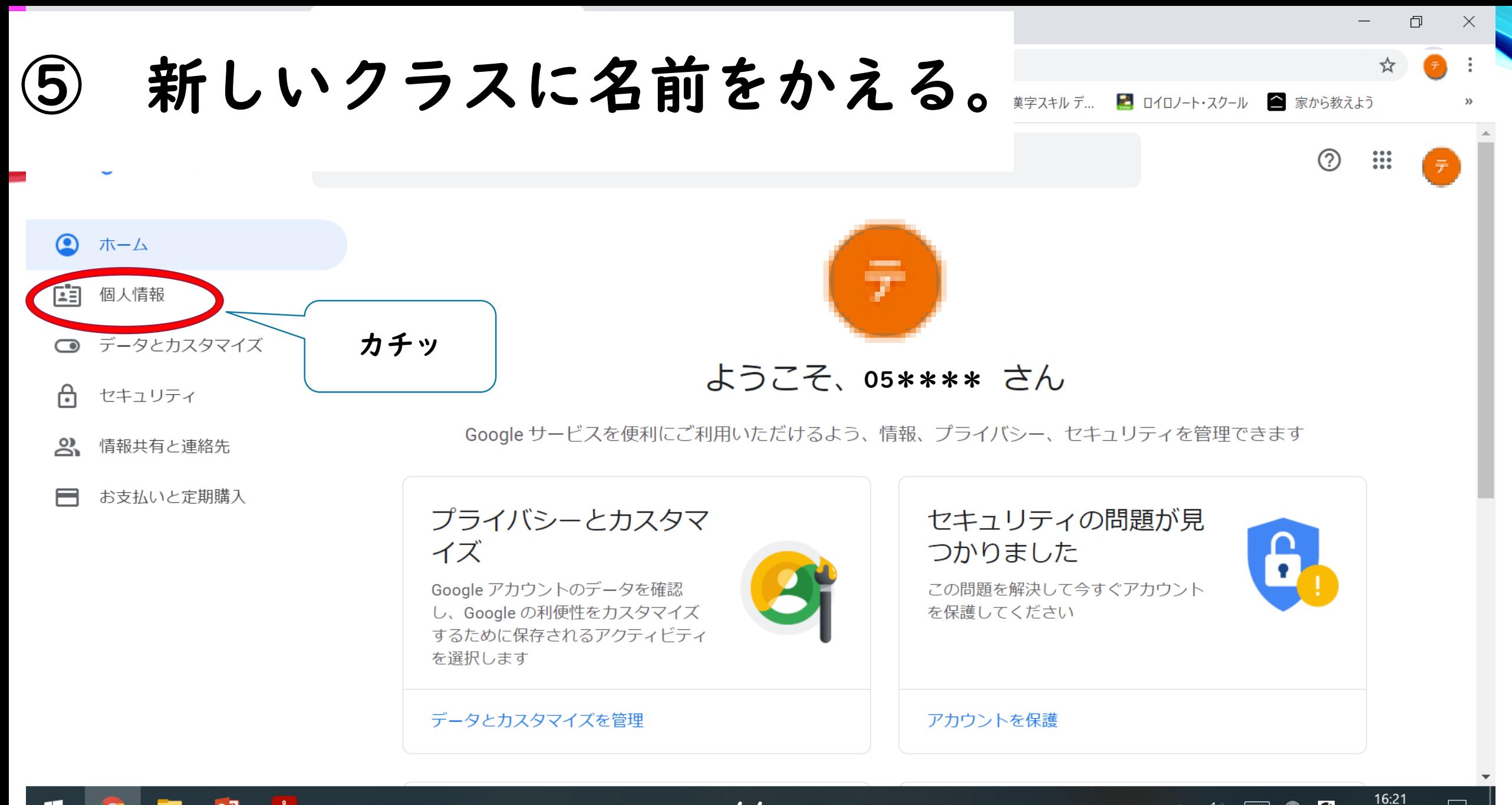

**EB ⊗ D** 

2020/09/09

∧ (小)

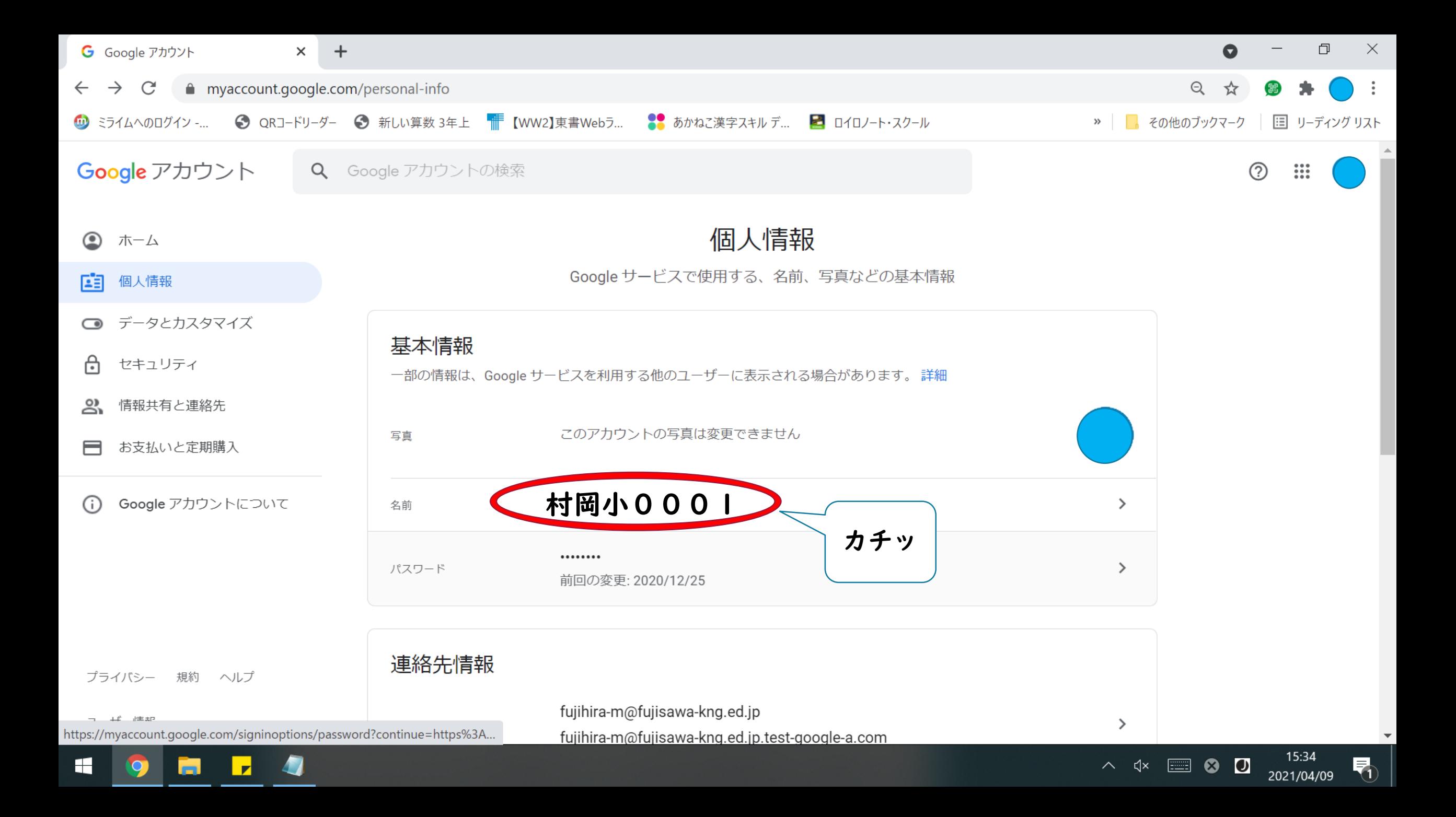

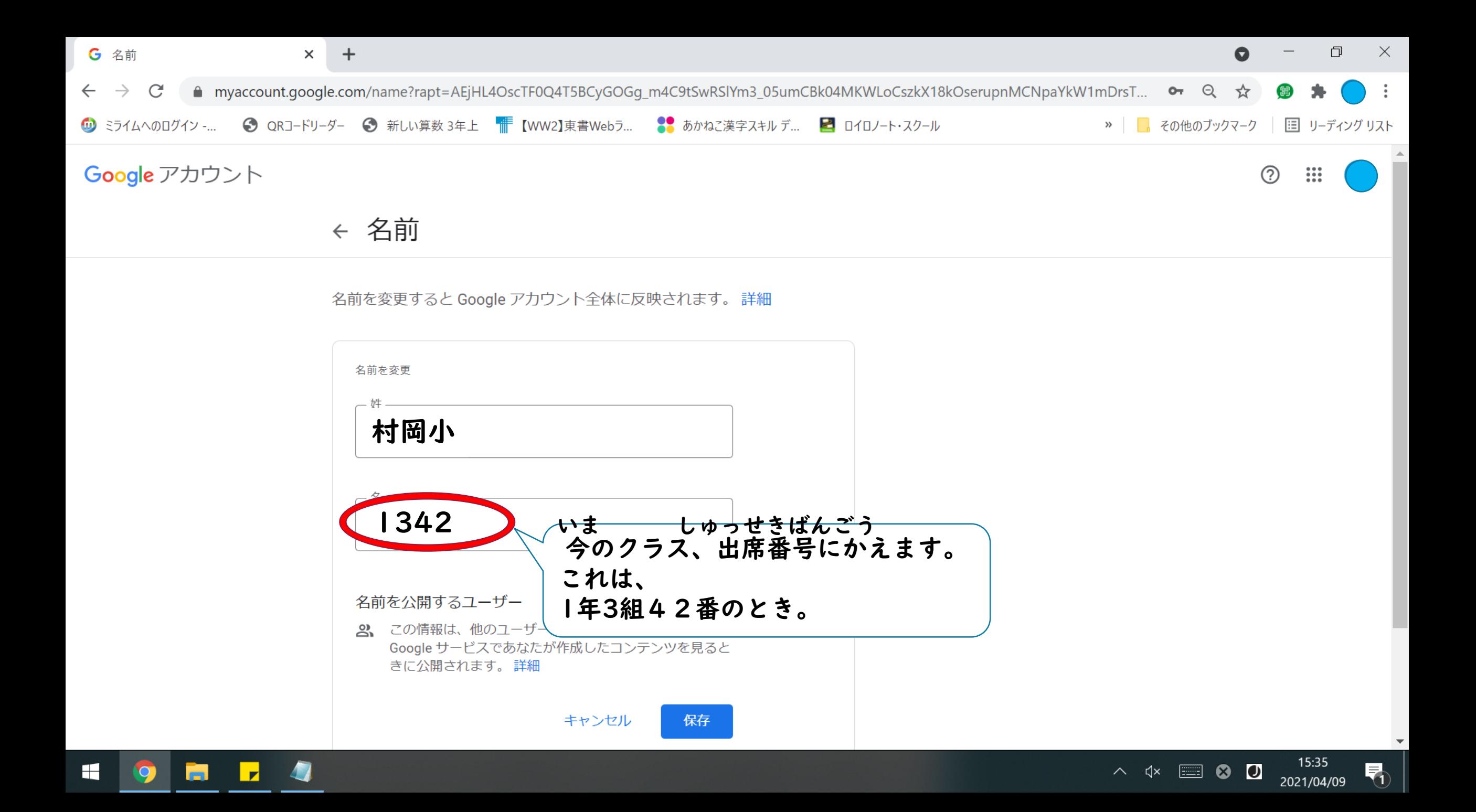

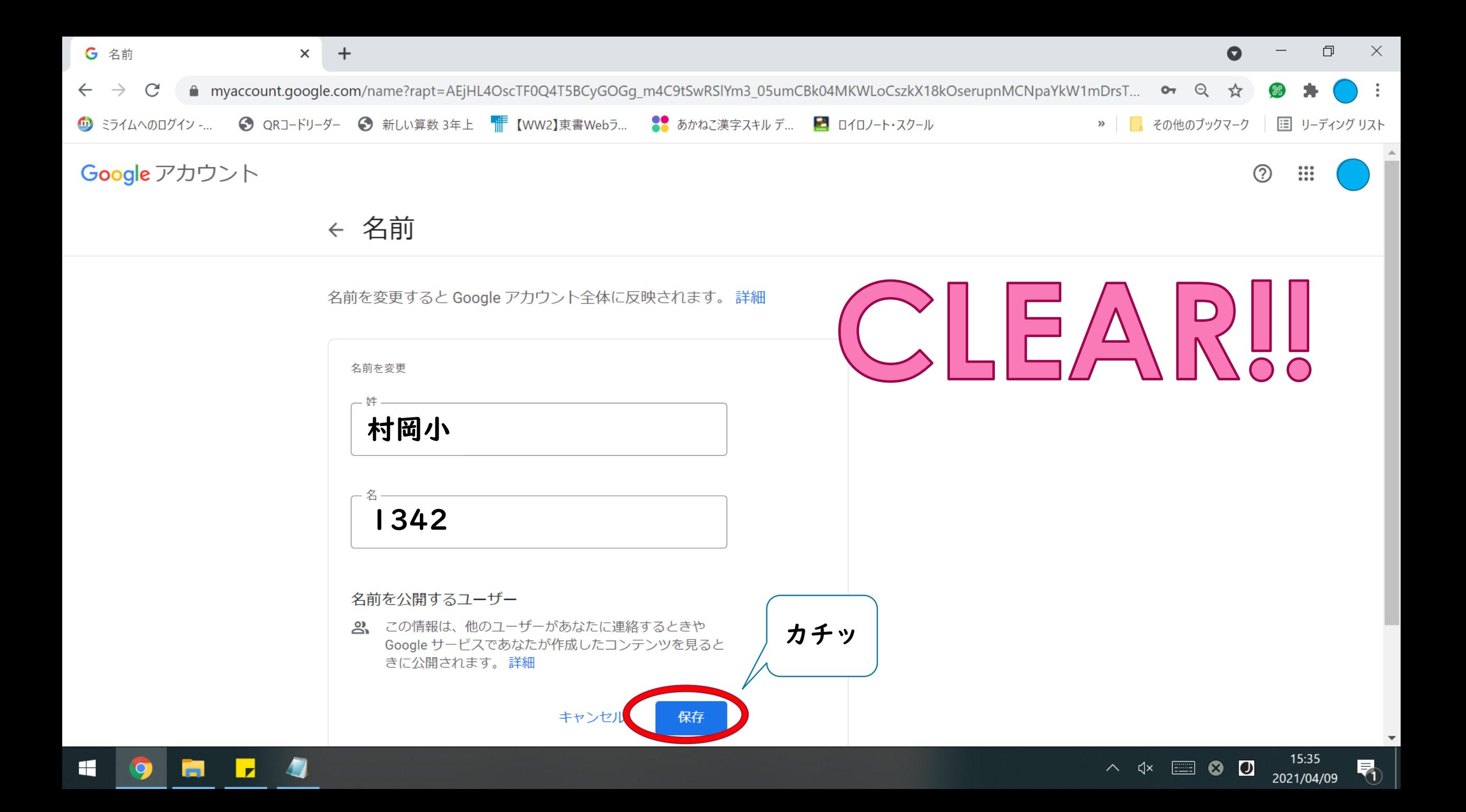